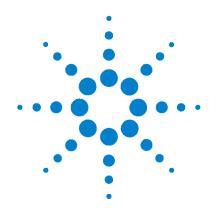

# Agilent U2741A USB Modular 5.5 Digits Digital Multimeter

# Programmer's Reference Guide

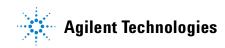

## Notices

® Agilent Technologies, Inc. , 2008

No part of this manual may be reproduced in any form or by any means (including electronic storage and retrieval or translation into a foreign language) without prior agreement and written consent from Agilent Technologies, Inc. as governed by United States and international copyright laws.

#### **Manual Part Number**

U2741-90011

#### Edition

First Edition, July 23, 2008

Agilent Technologies, Inc. 3501 Stevens Creek Blvd. Santa Clara, CA 95052 USA

#### Warranty

The material contained in this document is provided "as is," and is subject to being changed, without notice, in future editions. Further, to the maximum extent permitted by applicable law, Agilent disclaims all warranties, either express or implied, with regard to this manual and any information contained herein, including but not limited to the implied warranties of merchantability and fitness for a particular purpose. Agilent shall not be liable for errors or for incidental or consequential damages in connection with the furnishing, use, or performance of this document or of any information contained herein. Should Agilent and the user have a separate written agreement with warranty terms covering the material in this document that conflict with these terms, the warranty terms in the separate agreement shall control.

#### **Technology Licenses**

The hardware and/or software described in this document are furnished under a license and may be used or copied only in accordance with the terms of such license.

#### **Restricted Rights Legend**

U.S. Government Restricted Rights. Software and technical data rights granted to the federal government include only those rights customarily provided to end user customers. Agilent provides this customary commercial license in Software and technical data pursuant to FAR 12.211 (Technical Data) and 12.212 (Computer Software) and, for the Department of Defense, DFARS 252.227-7015 (Technical Data - Commercial Items) and DFARS 227.7202-3 (Rights in Commercial Computer Software or Computer Software Documentation).

#### **Safety Notices**

## CAUTION

A **CAUTION** notice denotes a hazard. It calls attention to an operating procedure, practice, or the like that, if not correctly performed or adhered to, could result in damage to the product or loss of important data. Do not proceed beyond a **CAUTION** notice until the indicated conditions are fully understood and met.

### WARNING

A WARNING notice denotes a hazard. It calls attention to an operating procedure, practice, or the like that, if not correctly performed or adhered to, could result in personal injury or death. Do not proceed beyond a WARNING notice until the indicated conditions are fully understood and met.

### Contents

#### **1** Introduction to Programming

Introduction to the SCPI Language 2 SCPI Conventions and Data Formats 3 Command Separators 5 Querying Parameter Settings 5 SCPI Command Terminators 6 IEEE-488.2 Common Commands 6 Using the MIN, MAX, and AUTO Parameters 6

#### 2 SCPI Status Registers

SCPI Status Registers 8 Status Byte Register 9 Standard Event Register 10 Questionable Data Register 11 Standard Operation Register 12

#### 3 CALibrate Subsystem

CALibration:ADC? 14 CALibration[:ALL]? 15 CALibration:COUNt? 16 CALibration:SECure:CODE 17 CALibration:SECure:STATe 18 CALibration:STORe 20 CALibration:STRing 21 CALibration:VALue 23

#### 4 **CONFigure Subsystem**

CONFigure? 26 CONFigure:CONTinuity 27 CONFigure:CURRent:AC 28 CONFigure:CURRent[:DC] 30 CONFigure:DIODe 32 CONFigure:FREQuency 33 CONFigure:FRESistance 35 CONFigure:RESistance 37 CONFigure:SSI 39 CONFigure:TEMPerature 41 CONFigure[:VOLTage]:AC 43 CONFigure[:VOLTage][:DC] 45

#### 5 MEASure Subsystem

MEASure:CONTinuity? 48 MEASure:CURRent:AC? 49 MEASure:CURRent[:DC]? 51 MEASure:DIODe? 53 MEASure:FREQuency? 54 MEASure:FRESistance? 56 MEASure:RESistance? 58 MEASure:TEMPerature? 60 MEASure[:VOLTage]:AC? 62 MEASure[:VOLTage][:DC]? 64

#### 6 SENSe Subsystem

[SENSe:]FUNCtion 68 [SENSe:]CURRent:AC:RANGe 70 [SENSe:]CURRent:AC:RANGe:AUTO 72 [SENSe:]CURRent[:DC]:NPLC 74 [SENSe:]CURRent[:DC]:RANGe 76 [SENSe:]CURRent[:DC]:RANGe:AUTO 77 [SENSe:]CURRent[:DC]:RESolution 79 [SENSe:]CURRent[:DC]:ZERO:AUTO 81 [SENSe:]FREQuency:APERture 83 [SENSe:]FRESistance:NPLC 84

[SENSe:]FRESistance:RANGe:AUTO 88 [SENSe:]FRESistance:RESolution 90 [SENSe:]RESistance:NPLC 92 [SENSe:]RESistance:RANGe:AUT0 96 [SENSe:]RESistance:RESolution 97 [SENSe:]RESistance:ZERO:AUTO 99 [SENSe:]TEMPerature:RJUNction? 101 [SENSe:]TEMPerature:ZERO:AUTO 102 [SENSe:]VOLTage:AC:RANGe 104 [SENSe:]VOLTage:AC:RANGe:AUTO 105 [SENSe:]VOLTage[:DC]:NPLC 107 [SENSe:]VOLTage[:DC]:RANGe 108 [SENSe:]VOLTage[:DC]:RANGe:AUTO 109 [SENSe:]VOLTage[:DC]:RESolution 111 [SENSe:]VOLTage[:DC]:ZERO:AUTO 113

#### 7 STATus Subsystem

STATus:OPERation:CONDition? 116 STATus:OPERation:ENABle 118 STATus:OPERation[:EVENt]? 120 STATus:PRESet 122 STATus:QUEStionable:CONDition? 123 STATus:QUEStionable:ENABle 124 STATus:QUEStionable[:EVENt]? 126

#### 8 SYSTem Subsystem

SYSTem:CDEScription? 130 SYSTem:ERRor? 131 SYSTem:LFRequency 132 SYSTem:PRESet 133 SYSTem:VERSion? 134

#### Contents

- 9 TRIGger Subsystem TRIGger:SOURce 136
  10 Other Commands ABORt 140 FETCh? 141 INITiate[:IMMediate] 142 READ? 144 UNIT:TEMPerature 146
- 11 IEEE Common Commands
  - \*CLS 148 \*ESE/\*ESE? 149 \*ESR? 150 \*IDN? 151 \*OPC/\*OPC? 152 \*RST 153 \*SRE/\*SRE? 154 \*STB? 155 \*TRG 156 \*TST? 157
- 12 SCPI Error Messages
  - SCPI Error Messages 160 Command Errors 160 Execution Errors 163 Device Dependent Errors 166 Query Errors 167 Self-Test Errors 167 Calibration Errors 168
- 13 Factory Default Settings

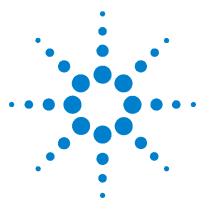

Agilent U2741A USB Modular 5.5 Digits Digital Multimeter Programmer's Reference Guide

# **Introduction to Programming**

Introduction to the SCPI Language 2 SCPI Conventions and Data Formats 3 Command Separators 5 Querying Parameter Settings 5 SCPI Command Terminators 6 IEEE-488.2 Common Commands 6 Using the MIN, MAX, and AUTO Parameters 6

This chapter introduces the remote programming basics of the U2741A device. The programming commands provide the means of remote control.

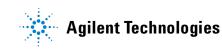

## Introduction to the SCPI Language

Standard Commands for Programmable Instruments (SCPI), is an ASCII-based instrument command language designed for test and measurement instruments. SCPI commands are based on a hierarchical structure, also known as a tree system. In this system, associated commands are grouped together under a common node or root, thus forming subsystems. A portion of the CONFigure subsystem is shown below to illustrate the tree system.

```
CONFigure
[:VOLTage]
[:DC]
[<range|MIN|MAX|AUTO>[,<resolution|MIN|MAX|DEF>]]
```

:CURRent

:AC

[<range | MIN | MAX | AUTO> [, <resolution | MIN | MAX | DEF>]]

CONFigure is the root keyword of the command, VOLTage and CURRent are second-level keywords, and DC and AC are third-level keywords. A colon (:) separates a command keyword from a lower-level keyword.

# **SCPI Conventions and Data Formats**

The following SCPI conventions are used throughout this guide.

| Angle brackets<br>< > | Items within angle brackets are parameter abbreviations. For example, <range> indicates a specific form of numerical data.</range>                                                                                                    |
|-----------------------|----------------------------------------------------------------------------------------------------|
| Vertical bar<br>      | Vertical bars separate alternative parameters. For example,<br>VOLT CURR indicates that either VOLT or CURR can be used as a<br>parameter.                                                                                                    |
| Square brackets<br>[] | Items within square brackets are optional. The representation [SOURce:]VOLTage means that SOURce: may be omitted.                                                                                                    |
| Parenthesis<br>( )    | Items within parentheses are used in place of the usual parameter types to specify a channel list. The notation $(@1:3)$ specifies a channel list that includes channels 1, 2, and 3. The notation $(@1,3)$ specifies a channel list that includes only channels 1 and 3.                  |
| Braces { }            | Braces indicate parameters that may be repeated zero or more times. It is used especially for showing arrays. The notation $\langle A \rangle \{, \langle B \rangle \}$ shows that parameter "A" must be entered, while parameter "B" may be omitted, or may be entered one or more times. |

#### **1** Introduction to Programming

The SCPI language defines several different data formats to be used in program messages and response messages.

| Numeric  | Commands that require parameters to accept all commonly used decimal representations of numbers including optional signs, decimal points, and scientific notation. You can also send engineering unit suffixes with numeric parameters, for example, M $\Omega$ or $k\Omega$ .                              |
|----------|----------------------------------------------------------------------------------------------------|
| Discrete | Parameters used to program settings that have a limited number of values, for example, BUS, IMMediate, EXTernal. They have a short form and a long form just like command keywords. You can mix upper- and lower-case letters. Query responses will always return the short form in all upper-case letters. |
| Boolean  | Parameters that represent a single binary condition that is either<br>true or false. For a false condition, the U2741A will accept OFF or<br>0. For a true condition, the U2741A will accept ON or 1. When you<br>query a boolean setting, the U2741A will always return 0 or 1.                            |
| String   | Parameters that contain virtually any set of ASCII characters. A<br>string must begin and end with matching quotes; either with a<br>single quote or a double quote. You can include the quote delimiter<br>as part of the string by typing it twice without any characters in<br>between.                  |

### **Command Separators**

A colon (:) is used to separate a command keyword from a lower-level keyword. You must insert a blank space to separate a parameter from a command keyword. If a command requires more than one parameter, you must separate adjacent parameters using a comma as shown below:

CONF:VOLT:DC 1, 1e-5

A semicolon (; ) is used to separate commands within the same subsystem and also minimize typing. For example, sending the following command string.

```
SENS:VOLT:DC:RANG 1; NPLC 10
```

... is the same as sending the following two commands:

```
SENS:VOLT:DC:RANG 1
SENS:VOLT:DC:NPLC 10
```

Use a colon and a semicolon to link commands from different subsystems. For example, in the following command string, an error is generated if you do not use both the colon and semicolon:

```
CONF:VOLT:DC 1;:SENS:VOLT:DC:NPLC 10
```

## **Querying Parameter Settings**

You can query the current value of most parameters by adding a question mark (?) to the command. For example, the following command sets the DC voltage range to 1:

```
SENS:VOLT:DC:RANG 1
```

You can then query the voltage range setting by sending:

```
SENS:VOLT:DC:RANG?
```

## **SCPI Command Terminators**

A command string sent to the U2741A must terminate with a <new line> (<NL>) character. The IEEE-488 End-Of-Identify (EOI) message is interpreted as a <NL> character and can be used to terminate a command string in place of a <NL> character. A <carriage return> followed by a <NL> is also accepted. Command string termination will always reset the current SCPI command path to the root level.

### IEEE-488.2 Common Commands

The IEEE- 488.2 standard defines a set of common commands that perform functions such as reset, self-test, and status operation. Common commands always begin with an asterisk ( \* ), are three characters in length, and may include one or more parameters. The command keyword is separated from the first parameter by a blank space. Use a semicolon (;) to separate multiple commands as shown below.

\*RST; \*CLS; \*ESE 32; \*OPC?

### Using the MIN, MAX, and AUTO Parameters

You can substitute MINimum, MAXimum, or AUTOmatic in place of a parameter for many commands. For example, consider the following command:

```
SENS:VOLT:DC:RANG [<range | MINimum | MAXimum | AUTOmatic>]
```

Instead of selecting a specific voltage range, you can substitute MIN to set the range to its minimum value, MAX to set the range to its maximum value, or AUTO to set it to automatic.

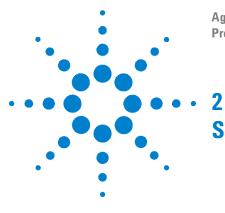

Agilent U2741A USB Modular 5.5 Digits Digital Multimeter **Programmer's Reference Guide** 

# **SCPI Status Registers**

SCPI Status Registers 8 Status Byte Register 9 Standard Event Register 10 Questionable Data Register 11 Standard Operation Register 12

This chapter explains the SCPI status registers that record various instrument conditions of the U2741A.

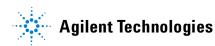

#### 2 SCPI Status Registers

## **SCPI Status Registers**

The U2741A uses the Status Byte register group and Standard Event register group to record various instrument conditions. The figure below shows the relationship between various registers in the U2741A SCPI status system.

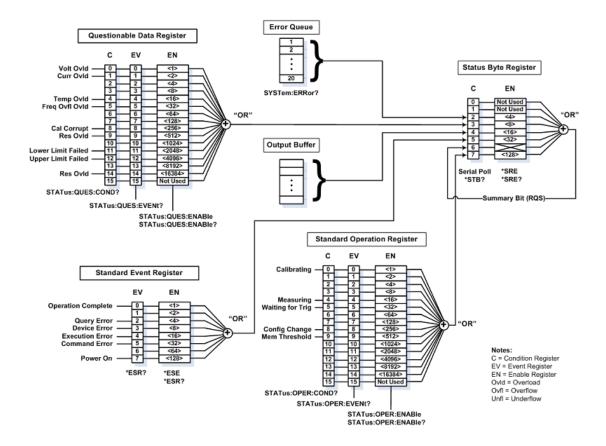

Figure 2-1 Status system diagram

## **Status Byte Register**

The Status Byte summary register reports conditions from the other status registers. Query data that is waiting in the U2741A output buffer is immediately reported through message available bit (bit 4). Bits in the summary register are not latched. Clearing an event register will clear the corresponding bits in the Status Byte summary register. Reading all messages in the output buffer, including any pending queries, will clear the message available bit.

#### **Bit Definitions: Status Byte Register**

| Bit number                      | Decimal value | Definition                                                                                                    |  |
|---------------------------------|---------------|----------------------------------------------------------------------------------------------------|--|
| 0 Not Used                      | 1             | Always zero                                                                                                    |  |
| 1 Not Used                      | 2             | Always zero                                                                                                    |  |
| 2 Error Queue                   | 4             | There is at least one error code in the error queue                                                                      |  |
| 3 Not Used                      | 8             | Always zero                                                                                                    |  |
| 4 Message Available             | 16            | Data is available in the U2741A output buffer                                                                            |  |
| 5 Standard Event                | 32            | One or more bits are set in the Standard Event register (bits must be enabled in Standard Event enable register)         |  |
| 6 Master Summary                | 64            | One or more bits are set in Status Byte Register and may generate a Request for Service (RQS)                            |  |
| 7 Standard Operation<br>Summary | 128           | One or more bits are set in the Standard Operation Register (bits must be enabled in Standard Operation enable register) |  |

The Status Byte summary register will be cleared when:

- You execute the clear status (\*CLS) command.
- Querying the Standard Event register (\*ESR? command will clear only bit 4 in the Summary Register)

The Status Byte Enable register is cleared when you execute the \*SRE 0 command.

## **Standard Event Register**

The Standard Event register reports the following types of instrument events: power-on detected, command syntax errors, command execution errors, calibration errors, query errors, or when an \*OPC command is executed. Any or all of these conditions can be reported in the Standard Event summary bit through enable register. To set the enable register mask, you write a decimal value to the register using the event status enable (\*ESE) command.

#### **Bit Definitions: Standard Event Register**

| Bit number           | Decimal value | Definition                                                                                                    |
|----------------------|---------------|----------------------------------------------------------------------------------------------------|
| 0 Operation Complete | 1             | All commands prior to and including *OPC have been executed                                                                                                    |
| 1 Not Used           | 2             | Always zero                                                                                                    |
| 2 Query Error        | 4             | The U2741A tried to read the output buffer but it was empty. Or, a new command line was received before a previous query has been read. Or, both the input and output buffers are full. |
| 3 Device Error       | 8             | A self-test or calibration error occurred. For a complete listing of the error messages, see SCPI Error Messages.                                                                       |
| 4 Execution Error    | 16            | An execution error occurred (an error in the –200 range has been generated)                                                                                                    |
| 5 Command Error      | 32            | A command syntax error occurred (an error in the –100 range has been generated)                                                                                                    |
| 6 Not Used           | 64            | Always zero                                                                                                    |
| 7 Power On           | 128           | Power has been turned off and on since the last time the event register was read or cleared                                                                                             |

The Standard Event register is cleared when:

- You execute the clear status (\*CLS) command.
- Querying the event register using the event status register (\*ESR?) command.

The Standard Event Enable register is cleared when you execute the  $* \text{ESE} \ 0$  command.

**NOTE** Please refer to Chapter 11 for more details on the common IEEE commands mentioned above.

## **Questionable Data Register**

The Questionable Data register group provides the information on the quality or integrity of the U2741A. The outputs of the Questionable Data group are logically-ORed into the Questionable summary bit (3) of the Status Byte register.

| Bit number |                                | Decimal value | Definition                                                           |
|------------|--------------------------------|---------------|----------------------------------------------------------------------|
| 0          | Voltage Overload               | 1             | Range overload on DC or AC volts                                     |
| 1          | Current Overload               | 2             | Range overload on DC or AC current                                   |
| 2          | Not Used                       | 4             | 0 is returned                                                        |
| 3          | Not Used                       | Not Used      | 0 is returned                                                        |
| 4          | Temperature Overload           | 16            | Range overload on temperature                                        |
| 5          | Frequency Overload/Underflow   | 32            | Range overload or underflow on frequency                             |
| 6 to       | 7 Not Used                     | Not Used      | 0 is returned                                                        |
| 8          | Calibration Corrupt            | 256           | At least one calibration constant is corrupt                         |
| 9          | Resistance Overload            | 512           | Range overload resistance                                            |
| 10         | Capacitance Overload/Underflow | 1024          | Range overload or underflow on capacitance                           |
| 11         | Lower Limit Failed             | 2048          | Reading is less than lower limit in limit test                       |
| 12         | Upper Limit Failed             | 4096          | Reading is greater than upper limit in limit test                    |
| 13         | Not Used                       | Not Used      | 0 is returned                                                        |
| 14         | Memory Overflow                | 16384         | Reading memory is full. One or more (oldest) readings have been lost |
| 15         | Not Used                       | Not Used      | 0 is returned                                                        |

The STATUS: PRESet command will clear all bits in the enable register. This command presets the Questionable Data registers.

#### 2 SCPI Status Registers

## **Standard Operation Register**

The Standard Operation register group provides the information for the operation of the U2741A. The outputs of the Standard Operation group are logically-ORed into the Standard Operation summary bit (7) of the Status Byte register.

| Bit number |                         | Decimal value | Definition                                                         |
|------------|-------------------------|---------------|--------------------------------------------------------------------|
| 0          | Calibration in Progress | 1             | U2741A is performing a calibration                                 |
| 1 to 3     | Not Used                | Not Used      | 0 is returned                                                      |
| 4          | Measuring               | 16            | U2741A is initiated, and is making, or about to make a measurement |
| 5          | Waiting for Trigger     | 32            | U2741A is waiting for a trigger                                    |
| 6 to 7     | Not Used                | Not Used      | 0 is returned                                                      |
| 8          | Configuration Change    | 256           | U2741A configuration has been changed                              |
| 9          | Not Used                | Not Used      | 0 is returned                                                      |
| 10         | Not Used                | Not Used      | 0 is returned                                                      |
| 11 to 15   | Not Used                | Not Used      | 0 is returned                                                      |

The STATUS: PRESet command will clear all bits in the enable register. This command presets the Standard Operation registers.

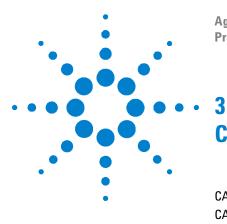

Agilent U2741A USB Modular 5.5 Digits Digital Multimeter **Programmer's Reference Guide** 

# **CALibrate Subsystem**

CALibration:ADC? 14 CALibration[:ALL]? 15 CALibration:COUNt? 16 CALibration:SECure:CODE 17 CALibration:SECure:STATe 18 CALibration:STORe 20 CALibration:STRing 21 CALibration:VALue 23

This chapter explains the CALibrate commands that allow users to perform external calibration for the U2741A.

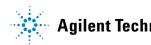

# **CALibration:ADC?**

#### **Syntax**

CALibration:ADC?

This command performs a low-level calibration of the analog-to-digital (ADC) converter circuitry. This is the first step in a recalibration sequence, and must be done before doing the offset calibration.

#### Remarks

It will return a +0 if the calibration passes and +1 if it fails. Refer to the *Agilent U2741A USB Modular 5.5 Digits Digital Multimeter Service Guide* for detailed procedures, including how to connect to a calibration source, recommended equipments, the specified calibration points, and so forth.

#### Example

CAL:ADC?

//Commands the U2741A to execute the calibration

Typical Response: +0

#### See Also

CALibration:VALue CALibration[:ALL]? CALibration:SECure:STATe

# CALibration[:ALL]?

#### Syntax

CALibration[:ALL]?

This command performs the calibration of the U2741A using the specified calibration value set by the CALibrate:VALue command. Before you can calibrate the U2741A, you must unsecure it by entering the correct security code.

#### Remarks

It will return a 0 if the calibration passes and +1 if it fails. Refer to the *Agilent U2741A USB Modular 5.5 Digits Digital Multimeter Service Guide* for detailed procedures, including how to connect to a calibration source, recommended equipments, the specified calibration points, and so forth.

#### Example

CAL?

//Commands the U2741A to execute the calibration

Typical Response: +0

See Also CALibration:VALue CALibration:SECure:STATe

## CALibration:COUNt?

#### Syntax

CALibration:COUNt?

This command queries the number of times the U2741A has been calibrated.

#### NOTE

Ensure that your U2741A has been calibrated before it leaves the factory. When you receive your U2741A, be sure to read the count to determine the initial values. For a more detailed discussion of the calibration procedures, see the *Agilent U2741A USB Modular 5.5 Digits Digital Multimeter Service Guide*. Please refer to the *Service Guide* before attempting to calibrate the U2741A.

#### Remarks

- The calibration count increments up to a maximum of  $2^{32}$  after which it wraps around to 0. Since the value increases by one for each successful calibration point, a complete calibration may increase the value by many counts.
- You can read the calibration count regardless whether the U2741A is secured or unsecured.
- The calibration count is stored in nonvolatile memory and does not change when power has been turned off or after a factory reset (\*RST command) if a CAL:STOR command is issued.

#### Example

CAL:COUN?

Typical Response: 15

# CALibration:SECure:CODE

#### Syntax

CALibration:SECure:CODE <new\_code>

This command sets the new security code. To change the security code, you must first unsecure the U2741A using the old security code, and then enter a new code.

#### Parameter

| ltem     | Туре   | Range of values                                                                                                    | Default value |
|----------|--------|----------------------------------------------------------------------------------------------------|---------------|
| new_code | String | A string of up to 12 characters. You do not have<br>to use all 12 characters but the first character<br>must always be a letter (A to Z). The remaining<br>11 characters can be letters, numbers (0 to 9), or<br>the underscore character ("_"). Blank spaces<br>are not allowed. | ATU2741A      |

#### Remarks

- The security code is set to ATU2741A when the U2741A is shipped from the factory.
- The security code is stored in nonvolatile memory, and does not change when the power has been turned off or after a factory reset (\*RST command).

#### Example

CAL:SEC:CODE ABCDEFGH

//Sets the new security code to ABCDEFGH

#### See Also

CALibration:SECure:STATe

# CALibration:SECure:STATe

#### **Syntax**

CALibration:SECure:STATe {OFF |0|ON |1 | RESET}, <code>

This command secures or unsecures the U2741A for calibration. To unsecure the U2741A, you must provide a security code to prevent accidental or unauthorized calibrations of the U2741A. Before you can calibrate the U2741A, you must unsecure it by entering the correct security code.

```
CALibration:SECure:STATe?
```

This command queries the secured state of the U2741A.

#### **Parameters**

| ltem  | Туре    | Range of values                                                                                                    | Default value |
|-------|---------|----------------------------------------------------------------------------------------------------|---------------|
| state | Boolean | {OFF 0 ON 1 RESET}                                                                                                    | OFF           |
|       |         | OFF or 0: Disables the security                                                                                                    |               |
|       |         | ON or 1: Enables the security                                                                                                    |               |
|       |         | RESET: Resets the security code to the factory default setting                                                                                                    |               |
| code  | String  | A string of up to 12 characters. You do not have to<br>use all 12 characters but the first character must<br>always be a letter (A to Z). The remaining 11<br>characters can be letters, numbers (0 to 9), or the<br>underscore character ("_"). Blank spaces are not<br>allowed. | ATU2741A      |

#### Remarks

- The security code is set to ATU2741A and is secured when the U2741A is shipped from the factory.
- Unsecuring the U2741A using this command enables the U2741A to be calibrated.

- The security code is stored in nonvolatile memory, and does not change when the power has been turned off or after a factory reset (\*RST command).
- To calibrate the U2741A, use the CAL:VAL and CAL? commands.
- If you forget your security code, you can use the CAL:SEC:STAT RESET, ATU2741A to override user-defined security code.

#### Example

| CAL:SEC:STAT ON,ABCDEFG | //Sets the secured state to ON |
|-------------------------|--------------------------------|
| CAL:SEC:STAT?           | //Queries the secured state    |

Typical Response: 1

#### See Also

CALibration:SECure:CODE

# CALibration:STORe

#### **Syntax**

CALibration:STORe

This command stores the calibration results of the known calibration signal used by the calibration procedures as outlined in the *Agilent* U2741A USB Modular 5.5 Digits Digital Multimeter Service Guide. The results is stored in a nonvolatile memory.

#### Remarks

Refer to the *Agilent U2741A USB Modular 5.5 Digits Digital Multimeter Service Guide* for detailed procedures, including how to connect to a calibration source, recommended equipments, the specified calibration points, and so forth.

#### **Example**

CAL:STOR

//Stores all the calibration results into the nonvolatile memory

See Also
CALibration[:ALL]?

# **CALibration:STRing**

#### Syntax

CALibration:STRing <string>

This command can be used to record the U2741A calibration information. For example, you store such information as the last calibration date, the next calibration due date, the U2741A serial number and so forth.

```
CALibration:STRing?
```

This command queries the calibration message.

#### Parameter

| ltem   | Туре   | Range of values                                                                                                    | Default value |
|--------|--------|----------------------------------------------------------------------------------------------------|---------------|
| string | String | A string of up to 40 characters enclosed in<br>quotes. You can use letters (A to Z), numbers<br>(0 to 9), and special characters like "@", "%",<br>"*". | N/A           |

#### Remarks

- The calibration message can be read or write regardless of the secured state.
- Recording a calibration message will overwrite any message previously stored in the memory.
- The calibration string is stored in nonvolatile memory, and does not change when the power has been turned off or after a factory reset (\*RST command).
- If no message has been entered, an empty quoted string " " will be returned.

#### **Examples**

| CAL:STR "CAL: | 21 Nov 2005" | //Sets the calibration message    |
|---------------|--------------|-----------------------------------|
| CAL:STR?      |              | //Queries the calibration message |

#### 3 CALibrate Subsystem

Typical Response: "CAL: 21 Nov 2005"

### See Also

CALibration:SECure:STATe

# **CALibration:VALue**

#### Syntax

CALibration:VALue <value>

This command specifies the value of the known calibration signal used by the calibration procedures as outlined in the *Agilent U2741A USB Modular* 5.5 Digits Digital Multimeter Service Guide.

CALibration:VALue?

This command queries the present calibration value.

#### Parameter

| ltem  | Туре    | Range of values                                                                            | Default value |
|-------|---------|--------------------------------------------------------------------------------------------|---------------|
| value | Numeric | The applied calibration signal in the units specified by the present measurement function. | N/A           |

#### **Remarks**

Refer to the Agilent U2741A USB Modular 5.5 Digits Digital Multimeter Service Guide for detailed procedures, including how to connect a calibration source, recommended equipment, the specified calibration points, and so forth.

#### **Examples**

| CAL:VAL 10.0001 //Sets the calibrati | on value to 10.0001 |
|--------------------------------------|---------------------|
|--------------------------------------|---------------------|

CAL:VAL?

//Queries the calibration value

Typical Response: +1.00001E+01

#### See Also

CALibration[:ALL]?

#### 3 CALibrate Subsystem

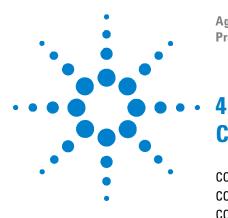

Agilent U2741A USB Modular 5.5 Digits Digital Multimeter **Programmer's Reference Guide** 

# **CONFigure Subsystem**

CONFigure? 26 CONFigure:CONTinuity 27 CONFigure:CURRent:AC 28 CONFigure:CURRent[:DC] 30 CONFigure:DIODe 32 CONFigure:FREQuency 33 CONFigure:FRESistance 35 CONFigure:RESistance 37 CONFigure:SSI 39 CONFigure:TEMPerature 41 CONFigure[:VOLTage]:AC 43 CONFigure[:VOLTage][:DC] 45

This chapter explains the CONFigure subsystem.

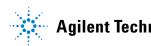

## **CONFigure?**

#### Syntax

CONFigure?

This command queries the present U2741A configuration and response returned in quoted string.

#### Remarks

The \*RST command will set all measurement parameters to their factory settings, clear reading memory, and clear all stored statistical data.

#### **Example**

CONF?

//Queries the present configuration state

Typical Response: "VOLT +1.00000E+01,+3.00000E-05"

## **CONFigure:CONTinuity**

#### Syntax

CONFigure:CONTinuity

This command presets and configures the U2741A for continuity measurements. This command does not initiate the measurement.

#### Remarks

- The CONF command does not place the U2741A in the "wait-for-trigger" state. Use the INIT or READ? command in conjunction with CONF to place the U2741A in the "wait-for-trigger" state.
- The range is fixed at 1 k $\Omega$  (a two-wire resistance measurement) and the resolution is fixed at 4.5 digits.
- The measurement is considered to have continuity if the measured resistance is less than or equal to the continuity threshold of 10. If the measurements are more than 10, +9.9E+37 is returned from the remote interface.

#### **Examples**

| CONF:CONT | //Configures | the | U2741A  | to  | measure | continuity |
|-----------|--------------|-----|---------|-----|---------|------------|
| READ?     | //Triggers a | mea | suremen | t a | nd read |            |

Typical Response: +8.68500E-01

#### See Also

```
CONFigure?
MEASure[:VOLTage][:DC]?
FETCh?
INITiate[:IMMediate]
READ?
```

# CONFigure:CURRent:AC

#### Syntax

```
CONFigure:CURRent:AC [<range|MIN|MAX|AUTO>[, <resolution|MIN|MAX|DEF>]]
```

This command presets and configures the U2741A for AC current measurements with the specified range and resolution. This command does not initiate the measurement. For AC measurements resolution is fixed at the 5.5 digits.

#### **Parameters**

| ltem       | Туре    | Range of values          | Default value |
|------------|---------|--------------------------|---------------|
| range      | Numeric | 10 mA, 100 mA, 1 A , 2 A | 1 A           |
| resolution | Numeric | N/A                      | 5.5           |

#### **Remarks**

- The CONF command does not place the U2741A in the "wait-for-trigger" state. Use the INIT or READ? command in conjunction with CONF to place the U2741A in the "wait-for-trigger" state.
- You can allow the U2741A to automatically select the measurement range using autorange or you can select a fixed range using manual range. Autorange is convenient because the U2741A decides which range to use for each measurement based on the input signal. For faster measurements, use manual range on each measurement as additional time is required for autorange since the U2741A has to make a range selection.
- Autorange thresholds

| Lower range at: | <10% of range  |
|-----------------|----------------|
| Upper range at: | >120% of range |

• If the input signal is greater than can be measured on the selected range, the U2741A gives an overload indication of +9.9E+37 from the remote interface.

#### **Examples**

| CONF:CURR:AC 2 | //Configures the U2741A to<br>measure AC current at 2 A range |
|----------------|---------------------------------------------------------------|
| READ?          | //Triggers a measurement and read                             |

Typical Response: +1.86850E+00

#### See Also

CONFigure? MEASure[:VOLTage][:DC]? FETCh? INITiate[:IMMediate] READ?

# CONFigure:CURRent[:DC]

#### Syntax

```
CONFigure:CURRent[:DC] [<range|MIN|MAX|AUTO>[, <resolution|MIN|MAX|DEF>]]
```

This command presets and configures the U2741A for DC current measurements with the specified range and resolution. This command does not initiate the measurement.

#### Parameters

| ltem       | Туре    | Range of values                                         | Default value |
|------------|---------|---------------------------------------------------------|---------------|
| range      | Numeric | 10 mA, 100 mA, 1 A, 2 A                                 | 1 A           |
| resolution | Numeric | 3.00e–5, 2.00e–5, 1.00e–5, 5.00e–6, 2.00e–6,<br>1.50e–6 | 1.50e-6       |

#### Remarks

- The CONF command does not place the U2741A in the "wait-for-trigger" state. Use the INIT or READ? command in conjunction with CONF to place the U2741A in the "wait-for-trigger" state.
- You can allow the U2741A to automatically select the measurement range using autorange or you can select a fixed range using manual range. Autorange is convenient because the U2741A decides which range to use for each measurement based on the input signal. For faster measurements, use manual range on each measurement as additional time is required for autorange since the U2741A has to make a range selection.
- Autorange thresholds

| Lower range at: | <10% of range  |
|-----------------|----------------|
| Upper range at: | >120% of range |

• If the input signal is greater than can be measured on the selected range, the U2741A gives an overload indication of +9.9E+37 from the remote interface.

### **Examples**

| CONF:CURR 2, 0.00001 | //Configures the U2741A to measure DC |
|----------------------|---------------------------------------|
|                      | current at 2 A range and 10 $\mu A$   |
|                      | resolution                            |
| READ?                | //Triggers a measurement and read     |

Typical Response: +1.86850E+00

## See Also

CONFigure? MEASure[:VOLTage][:DC]? FETCh? INITiate[:IMMediate] READ?

## **CONFigure:DIODe**

#### **Syntax**

CONFigure:DIODe

This command presets and configures the U2741A for diode measurements. This command does not initiate the measurement.

#### Remarks

- The CONF command does not place the U2741A in the "wait-for-trigger" state. Use the INIT or READ? command in conjunction with CONF to place the U2741A in the "wait-for-trigger" state.
- The range and resolution are fixed for diode test with the range at 1 VDC with a 1 mA constant current source output and the resolution is fixed at 4.5 digits.
- The voltage value is returned if it is within 0 V and 1.2 V. If the value is greater than 1.2 V, +9.9E+37 is returned from the remote interface.

#### **Example**

| CONF:DIOD | //Configures<br>diode | the | U2741A   | to   | me | asure |
|-----------|-----------------------|-----|----------|------|----|-------|
| READ?     | //Triggers a          | mea | asuremen | nt a | nd | read  |

Typical Response: +8.68500E-01

#### See Also

```
CONFigure?
MEASure[:VOLTage][:DC]?
FETCh?
INITiate[:IMMediate]
READ?
```

## **CONFigure:FREQuency**

#### Syntax

```
CONFigure:FREQuency[<range|MIN|MAX|DEF>[,
<resolution|MIN|MAX|DEF>]]
```

This command presets and configures the U2741A for frequency measurements with the specified range and resolution. This command does not initiate the measurement.

#### Parameters

| ltem       | Туре    | Range of values | Default value |
|------------|---------|-----------------|---------------|
| range      | Numeric | 1 Hz, 1 MHz     | 1 Hz          |
| resolution | Numeric | N/A             | 5.5           |

- The CONF command does not place the U2741A in the "wait-for-trigger" state. Use the INIT or READ? command in conjunction with CONF to place the U2741A in the "wait-for-trigger" state.
- Frequency is measured on AC voltage signals. Thus, the proper AC voltage should be first set using the [SENS:]VOLT:AC:RANG command. The voltage range should be 0.1 V or greater for more accurate frequency measurement.
- The range parameter is required only to specify the measurement resolution parameter. Therefore, it is not necessary to send a new command for each new frequency to be measured.
- If the input signal voltage is greater than can be measured on the selected voltage range (manual range), the U2741A gives an overload indication of +9.9E+37 from the remote interface. Autorange can be enabled for the input voltage.
- The frequency measurement does not autorange.
- With no signal applied, 0 is returned.

## 4 CONFigure Subsystem

## Example

| CONF:FREQ 1 | //Configures the U2741A to measure frequency of 1 Hz |
|-------------|------------------------------------------------------|
| READ?       | //Triggers a measurement and read                    |

Typical Response: +1.00000E+00

## See Also

CONFigure? MEASure[:VOLTage][:DC]? FETCh? INITiate[:IMMediate] READ?

## **CONFigure:FRESistance**

#### Syntax

```
CONFigure:FRESistance [<range|MIN|MAX|AUTO>[, <resolution|MIN|MAX|DEF>]]
```

This command presets and configures the U2741A for four-wire resistance measurements with the specified range and resolution. This command does not initiate the measurement.

#### **Parameters**

| ltem       | Туре    | Range of values                                         | Default value |
|------------|---------|---------------------------------------------------------|---------------|
| range      | Numeric | 100 Ω, 1 kΩ, 10 kΩ, 100 kΩ, 1 MΩ, 10 MΩ,                | 100 Ω         |
|            |         | 100 ΜΩ                                                  |               |
| resolution | Numeric | 3.00e-5, 2.00e-5, 1.00e-5, 5.00e-6, 2.00e-6,<br>1.50e-6 | 1.50e-6       |

- The CONF command does not place the U2741A in the "wait-for-trigger" state. Use the INIT or READ? command in conjunction with CONF to place the U2741A in the "wait-for-trigger" state.
- You can allow the U2741A to automatically select the measurement range using autorange or you can select a fixed range using manual range. Autorange is convenient because the U2741A decides which range to use for each measurement based on the input signal. For faster measurements, use manual range on each measurement as additional time is required for autorange since the U2741A has to make a range selection.
- Autorange thresholds

| Lower range at: | <10% of range  |  |
|-----------------|----------------|--|
| Upper range at: | >120% of range |  |

## 4 CONFigure Subsystem

• If the input signal is greater than can be measured on the selected range, the U2741A gives an overload indication of +9.9E+37 from the remote interface.

## **Examples**

| CONF:FRES 1e3 | 5, 0.00001 | //Configures the U2741A to measure resistance at 1 $k\Omega$ range and 10 $\mu Ohm$ resolution using four-wire measurement method |
|---------------|------------|----------------------------------------------------------------------------------------------------|
| READ?         |            | $//\mathrm{Triggers}$ a measurement and read                                                                                      |

Typical Response: +1.86850E+02

### See Also

CONFigure? MEASure[:VOLTage][:DC]? FETCh? INITiate[:IMMediate] READ?

## **CONFigure:RESistance**

#### Syntax

```
CONFigure:RESistance [<range|MIN|MAX|AUTO}[,
<resolution|MIN|MAX|DEF>]]
```

This command presets and configures the U2741A for two-wire resistance measurements with the specified range and resolution. This command does not initiate the measurement.

#### **Parameters**

| ltem       | Туре    | Range of values                                         | Default value |
|------------|---------|---------------------------------------------------------|---------------|
| range      | Numeric | 100 Ω, 1 kΩ, 10 kΩ, 100 kΩ, 1 MΩ, 10 MΩ, 100 MΩ         | 100 Ω         |
| resolution | Numeric | 3.00e-5, 2.00e-5, 1.00e-5, 5.00e-6, 2.00e-6,<br>1.50e-6 | 1.50e–6       |

- The CONF command does not place the U2741A in the "wait-for-trigger" state. Use the INIT or READ? command in conjunction with CONF to place the U2741A in the "wait-for-trigger" state.
- You can allow the U2741A to automatically select the measurement range using autorange or you can select a fixed range using manual range. Autorange is convenient because the U2741A decides which range to use for each measurement based on the input signal. For faster measurements, use manual range on each measurement as additional time is required for autorange since the U2741A has to make a range selection.
- Autorange thresholds

| Down range at: | <10% of range  |
|----------------|----------------|
| Up range at:   | >120% of range |

## 4 CONFigure Subsystem

• If the input signal is greater than can be measured on the selected range, the U2741A gives an overload indication of +9.9E+37 from the remote interface.

### **Examples**

| CONF:RES | 1e3, | 0.00001 | //Configures the U2741A to measure resistance at 1 $k\Omega$ range and 10 $\mu\text{Ohm}$ resolution |
|----------|------|---------|----------------------------------------------------------------------------------------------------|
| READ?    |      |         | $//\mathrm{Triggers}$ a measurement and read                                                         |

Typical Response: +1.86850E+02

#### See Also

```
CONFigure?
MEASure[:VOLTage][:DC]?
FETCh?
INITiate[:IMMediate]
READ?
```

## **CONFigure:SSI**

#### Syntax

CONFigure:SSI {SLAVe | NONE}, (@address\_list)

This command sets the Synchronous Simultaneous Interface (SSI) state (slave or none) when used in the U2781A modular instrument chassis. This command will force all triggering sources to the SSI.

```
CONFigure:SSI?
```

This query command returns the SSI state as SLAV or NONE and the corresponding address.

#### Parameters

| ltem         | Туре     | Range of values | Default value |
|--------------|----------|-----------------|---------------|
| SSI          | Discrete | SLAVe or NONE   | NONE          |
| address_list | Numeric  | 0 to 7          | 0             |

## NOTE

- Slaves can only be controlled by one master, normally a source unit.
- If the SSI configuration is set to NONE, then the address list need not be specified.
- For more information on the SSI, refer to the Agilent U2781A USB Modular Instrument Chassis User's Guide.

#### **Examples**

The following example sets one unit of the U2761A to master and two units of the U2741A to slaves. Refer to Agilent U2761A USB Modular Function/Arbitrary Waveform Generator Programmer's Reference Guide for information on the U2761A.

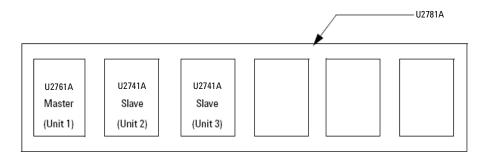

For Unit 1: CONF:SSI MAST, (@0,1)
For Unit 2: CONF:SSI SLAV, (@0)
For Unit 3: CONF:SSI SLAV, (@1)
The following queries return the string values.
For Unit 1: CONF:SSI?
Typical Response: MAST,0,1
For Unit 2: CONF:SSI?
Typical Response: SLAV,0
For Unit 3: CONF:SSI?
Typical Response: SLAV,1

## **CONFigure:TEMPerature**

#### Syntax

CONFigure:TEMPerature [<probe\_type|DEF>]

This command presets and configures the U2741A for temperature measurements with the specified probe type. This command does not initiate the measurement.

#### Parameter

| ltem       | Туре     | Range of values | Default value |
|------------|----------|-----------------|---------------|
| probe_type | Discrete | THER DEFault    | THER          |

#### Remarks

- The CONF command does not place the U2741A in the "wait-for-trigger" state. Use the INIT or READ? command in conjunction with CONF to place the U2741A in the "wait-for-trigger" state.
- For temperature measurements, the U2741A internally selects the range. You cannot select the range to be used.
- To change the temperature units, use the UNIT: TEMP command.
- For the thermistor measurements, U2741A autoranges to the correct range for the transducer resistance measurement.

#### **Examples**

| CONF:TEMP TH | HER | //Configures the U2741A to measure<br>temperature using a two-wire<br>thermistor |
|--------------|-----|----------------------------------------------------------------------------------|
| READ?        |     | //Triggers a measurement and read                                                |

## 4 CONFigure Subsystem

Typical Response: +7.780E+01

## See Also

CONFigure? MEASure[:VOLTage][:DC]? UNIT:TEMPerature FETCh? INITiate[:IMMediate] READ?

## CONFigure[:VOLTage]:AC

#### Syntax

```
CONFigure[:VOLTage]:AC [<range|MIN|MAX|AUTO>[,
<resolution|MIN|MAX|DEF>]]
```

This command presets and configures the U2741A for AC voltage measurements with the specified range and resolution. This command does not initiate the measurement. For AC measurements resolution is fixed at the 5.5 digits.

#### **Parameters**

| ltem       | Туре    | Range of values                | Default value |
|------------|---------|--------------------------------|---------------|
| range      | Numeric | 100 mV, 1 V, 10 V, 100 V, 1 kV | 10 V          |
| resolution | Numeric | N/A                            | 5.5           |

- The CONF command does not place the U2741A in the "wait-for-trigger" state. Use the INIT or READ? command in conjunction with CONF to place the U2741A in the "wait-for-trigger" state.
- You can allow the U2741A to automatically select the measurement range using autorange or you can select a fixed range using manual range. Autorange is convenient because the U2741A decides which range to use for each measurement based on the input signal. For faster measurements, use manual range on each measurement as additional time is required for autorange since the U2741A has to make a range selection.
- Autorange thresholds

| Lower range at: | <10% of range  |
|-----------------|----------------|
| Upper range at: | >120% of range |

## 4 CONFigure Subsystem

• If the input signal is greater than can be measured on the selected range, the U2741A gives an overload indication of +9.9E+37 from the remote interface.

### **Examples**

| CONF:AC 1 | //Configures the U2741A to measure<br>AC voltage at 1 V range |
|-----------|---------------------------------------------------------------|
| READ?     | //Triggers a measurement and read                             |

Typical Response: +1.86850E-01

## See Also

CONFigure? MEASure[:VOLTage][:DC]? FETCh? INITiate[:IMMediate] READ?

## CONFigure[:VOLTage][:DC]

#### Syntax

```
CONFigure[:VOLTage][:DC][<range|MIN|MAX|AUTO>[, <resolution|MIN|MAX|DEF>]]
```

This command presets and configures the U2741A for DC voltage measurements with the specified range and resolution. This command does not initiate the measurement.

#### **Parameters**

| ltem       | Туре    | Range of values                                         | Default value |
|------------|---------|---------------------------------------------------------|---------------|
| range      | Numeric | 100 mV, 1 V, 10 V, 100 V, 1 kV                          | 10 V          |
| resolution | Numeric | 3.00e–5, 2.00e–5, 1.00e–5, 5.00e–6, 2.00e–6,<br>1.50e–6 | 1.50e–6       |

- The CONF command does not place the U2741A in the "wait-for-trigger" state. Use the INIT or READ? command in conjunction with CONF to place the U2741A in the "wait-for-trigger" state.
- You can allow the U2741A to automatically select the measurement range using autorange or you can select a fixed range using manual range. Autorange is convenient because the U2741A decides which range to use for each measurement based on the input signal. For faster measurements, use manual range on each measurement as additional time is required for autorange since the U2741A has to make a range selection.
- Autorange thresholds

| Lower range at: | <10% of range  |
|-----------------|----------------|
| Upper range at: | >120% of range |

## 4 CONFigure Subsystem

• If the input signal is greater than can be measured on the selected range, the U2741A gives an overload indication of +9.9E+37 from the remote interface.

## **Examples**

| CONF 1, 0.00001 | //Configures the U2741A to measure DC voltage at 1 V range and 10 $\mu V$ resolution |
|-----------------|--------------------------------------------------------------------------------------|
| READ?           | //Triggers a measurement and read                                                    |

Typical Response: +1.86850E-01

## See Also

CONFigure? MEASure[:VOLTage][:DC]? FETCh? INITiate[:IMMediate] READ?

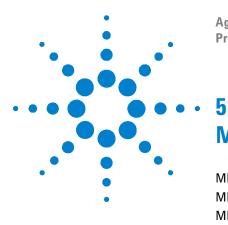

Agilent U2741A USB Modular 5.5 Digits Digital Multimeter Programmer's Reference Guide

# **MEASure Subsystem**

MEASure:CONTinuity? 48 MEASure:CURRent:AC? 49 MEASure:CURRent[:DC]? 51 MEASure:DIODe? 53 MEASure:FREQuency? 54 MEASure:FRESistance? 56 MEASure:RESistance? 58 MEASure:TEMPerature? 60 MEASure[:VOLTage]:AC? 62 MEASure[:VOLTage][:DC]? 64

This chapter explains how the MEASure command subsystem is configured when acquiring data from the U2741A.

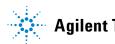

## **MEASure:CONTinuity?**

#### Syntax

MEASure:CONTinuity?

This command presets, configures the U2741A for continuity measurements and make a measurement. Continuity is a special type of fixed-range two-wire resistance measurement. The reading is sent to the U2741A output buffer.

#### Remarks

- The range is fixed at 1 k $\Omega$  (a two-wire resistance measurement) and the resolution is fixed at 4.5 digits.
- The measurement is considered to have continuity if the measured resistance is less or equal to the continuity threshold of 10  $\Omega$  and the value can be obtained via the remote interface. If the measurements are more than 10  $\Omega$ , +9.9E+37 is returned from the remote interface.
- If the TRIG: SOUR is set to BUS, the MEAS? command overwrites the BUS trigger and returns a measurement.

#### Example

MEAS:CONT?

//Configures the U2741A to measure continuity and triggers a measurement

Typical Response: +8.65800E-01

#### See Also

CONFigure Subsystem

## **MEASure:CURRent:AC?**

#### Syntax

```
MEASure:CURRent:AC? [<range|MIN|MAX|AUTO>[,
<resolution|MIN|MAX|DEF>]]
```

This command presets, configures the U2741A for AC current measurements with the specified range and resolution and make a measurement. The reading is sent to the output buffer. For AC measurements, the resolution is fixed at 5.5 digits.

#### Parameters

| ltem       | Туре    | Range of values         | Default value |
|------------|---------|-------------------------|---------------|
| range      | Numeric | 10 mA, 100 mA, 1 A, 2 A | 1 A           |
| resolution | Numeric | N/A                     | 5.5           |

- You can allow the U2741A to automatically select the measurement range using autorange or you can select a fixed range using manual range. Autorange is convenient because the U2741A decides which range to use for each measurement based on the input signal. For faster measurements, use manual range on each measurement as additional time is required for autorange since the U2741A has to make a range selection.
- Autorange thresholds

| Lower range at: | <10% of range  |
|-----------------|----------------|
| Upper range at: | >120% of range |

- If the input signal is greater than can be measured on the selected range, the U2741A gives an overload indication of +9.9E+37 from the remote interface.
- If the TRIG: SOUR is set to BUS, the MEAS? command overwrites the BUS trigger and returns a measurement.

## 5 MEASure Subsystem

## Example

MEAS:CURR:AC? 2

//Configures the U2741A to measure AC current at 2 A range and triggers a measurement

Typical Response: +1.86850E+00

## See Also

CONFigure Subsystem

## MEASure:CURRent[:DC]?

#### Syntax

```
MEASure:CURRent[:DC]? [<range|MIN|MAX|AUTO>[,
<resolution|MIN|MAX|DEF>]]
```

This command presets, configures the U2741A for DC current measurements with the specified range and resolution, and make a measurement. The reading is sent to the output buffer.

#### Parameters

| ltem       | Туре    | Range of values                                      | Default value |
|------------|---------|------------------------------------------------------|---------------|
| range      | Numeric | 10 mA, 100 mA, 1 A, 2 A                              | 1 A           |
| resolution | Numeric | 3.00e-5, 2.00e-5, 1.00e-5, 5.00e-6, 2.00e-6, 1.50e-6 | 1.50e–6       |

- You can allow the U2741A to automatically select the measurement range using autorange or you can select a fixed range using manual range. Autorange is convenient because the U2741A decides which range to use for each measurement based on the input signal. For faster measurements, use manual range on each measurement as additional time is required for autorange since the U2741A has to make a range selection.
- Autorange thresholds

| Lower range at: | <10% of range  |
|-----------------|----------------|
| Upper range at: | >120% of range |

- If the input signal is greater than can be measured on the selected range, the U2741A gives an overload indication of +9.9E+37 from the remote interface.
- If the TRIG: SOUR is set to BUS, the MEAS? command overwrites the BUS trigger and returns a measurement.

## 5 MEASure Subsystem

## Example

MEAS:CURR? 2

//Configures the U2741A to measure DC current at 2 A range and triggers a measurement

Typical Response: +1.86850E+00

## See Also CONFigure Subsystem

## **MEASure:DIODe?**

#### Syntax

MEASure:DIODe?

This command presets, configures the U2741A for diode measurements, and make a measurement. The reading is sent to the output buffer.

#### Remarks

- The range and resolution are fixed for diode test with the range at 1 VDC with a 1 mA constant current source output and the resolution is fixed at 4.5 digits.
- The voltage value is returned if it is within 0 V and 1.2 V. If the value is greater than 1.2 V, +9.9E+37 is returned from the remote interface.
- If the TRIG: SOUR is set to BUS, the MEAS? command overwrites the BUS trigger and returns a measurement.

#### Example

MEAS:DIOD?

//Configures the U2741A to measure
diode and triggers a measurement

Typical Response: +8.65800E-01

#### See Also

CONFigure Subsystem

## **MEASure:FREQuency?**

#### Syntax

```
MEASure:FREQuency? [<range|MIN|MAX|DEF>[,
<resolution|MIN|MAX|DEF>]]
```

This command presets, configures the U2741A for frequency measurements with the specified range and resolution, and make a measurement. The reading is sent to the output buffer.

#### Parameters

| ltem       | Туре    | Range of values | Default value |
|------------|---------|-----------------|---------------|
| range      | Numeric | 1 Hz, 1 MHz     | 1 Hz          |
| resolution | Numeric | N/A             | 5.5           |

- Frequency is measured on AC voltage signals. Thus, the proper AC voltage should be first set using the [SENS:]VOLT:AC:RANG command. The voltage range should be  $\geq 0.1$  V for more accurate frequency measurement.
- The range parameter is required only to specify the measurement resolution parameter. Therefore, it is not necessary to send a new command for each new frequency to be measured.
- If the input signal voltage is greater than can be measured on the selected voltage range (manual range), the U2741A gives an overload indication of +9.9E+37 from the remote interface. Autorange can be enabled for the input voltage.
- The frequency measurement does not autorange.
- With no signal applied, 0 is returned.
- If the TRIG: SOUR is set to BUS, the MEAS? command overwrites the BUS trigger and returns a measurement.

## Example

MEAS:FREQ? 1

//Configures the U2741A to measure frequency of 1 Hz and triggers a measurement

Typical Response: +1.00000E+00

## See Also

CONFigure Subsystem

## **MEASure:FRESistance?**

#### Syntax

```
MEASure:FRESistance? [<range|MIN|MAX|AUTO>[,
<resolution|MIN|MAX|DEF>]]
```

This command presets, configures the U2741A for four-wire resistance measurements with the specified range and resolution, and make a measurement. The reading is sent to the output buffer.

#### Parameters

| ltem       | Туре    | Range of values                                         | Default value |
|------------|---------|---------------------------------------------------------|---------------|
| range      | Numeric | 100 Ω, 1 kΩ, 10 kΩ, 100 kΩ, 1 MΩ, 10 MΩ, 100 MΩ         | 100 Ω         |
| resolution | Numeric | 3.00e–5, 2.00e–5, 1.00e–5, 5.00e–6, 2.00e–6,<br>1.50e–6 | 1.50e-6       |

- You can allow the U2741A to automatically select the measurement range using autorange or you can select a fixed range using manual range. Autorange is convenient because the U2741A decides which range to use for each measurement based on the input signal. For faster measurements, use manual range on each measurement as additional time is required for autorange since the U2741A has to make a range selection.
- Autorange thresholds

| Lower range at: | <10% of range  |
|-----------------|----------------|
| Upper range at: | >120% of range |

- If the input signal is greater than can be measured on the selected range, the U2741A gives an overload indication of +9.9E+37 from the remote interface.
- If the TRIG: SOUR is set to BUS, the MEAS? command overwrites the BUS trigger and returns a measurement.

## Example

Typical Response: +1.86850E+02

## See Also

CONFigure Subsystem

## **MEASure: RESistance?**

#### Syntax

```
MEASure:RESistance? [<range|MIN|MAX|AUTO>
[,<resolution|MIN|MAX|DEF>]]
```

This command presets, configures the U2741A for two-wire resistance measurements with the specified range and resolution, and make a measurement. The reading is sent to the output buffer.

#### Parameters

| ltem       | Туре    | Range of values                                         | Default value |
|------------|---------|---------------------------------------------------------|---------------|
| range      | Numeric | 100 Ω, 1 kΩ, 10 kΩ, 100 kΩ, 1 MΩ, 10 MΩ, 100 MΩ         | 100 Ω         |
| resolution | Numeric | 3.00e–5, 2.00e–5, 1.00e–5, 5.00e–6, 2.00e–6,<br>1.50e–6 | 1.50e-6       |

- You can allow the U2741A to automatically select the measurement range using autorange or you can select a fixed range using manual range. Autorange is convenient because the U2741A decides which range to use for each measurement based on the input signal. For faster measurements, use manual range on each measurement as additional time is required for autorange since the U2741A has to make a range selection.
- Autorange thresholds

| Lower range at: | <10% of range  |
|-----------------|----------------|
| Upper range at: | >120% of range |

- If the input signal is greater than can be measured on the selected range, the U2741A gives an overload indication of +9.9E+37 from the remote interface.
- If the TRIG: SOUR is set to BUS, the MEAS? command overwrites the BUS trigger and returns a measurement.

## Example

MEAS:RES? 1e3, 0.00001

//Configures the U2741A to measure resistance at 1 k $\Omega$  range and 10  $\mu\Omega$  resolution using two-wire measurement method and triggers a measurement

Typical Response: +1.86850E+02

## See Also

CONFigure Subsystem CONFigure:RESistance

## **MEASure:TEMPerature?**

#### Syntax

MEASure:TEMPerature? [<probe\_type|DEF>]

This command presets, configures the U2741A for temperature measurements with the specified range and resolution, and make a measurement. The reading is sent to the output buffer.

#### Parameter

| ltem       | Туре     | Range of values | Default value |
|------------|----------|-----------------|---------------|
| probe_type | Discrete | THER   DEFault  | THER          |

#### Remarks

- For temperature measurements, the U2741A internally selects the range. You cannot select the range to be used.
- For temperature measurements, the resolution is fixed at 3.5 digits.
- To change the temperature units, use the UNIT:TEMP command.
- For the thermistor measurements, U2741A autoranges to the correct range for the transducer resistance measurement.
- If the TRIG: SOUR is set to BUS, the MEAS? command overwrites the BUS trigger and returns a measurement.

#### Example

MEAS:TEMP? THER

//Configures the U2741A to measure temperature using a two-wire thermistor and triggers a measurement

## MEASure Subsystem 5

Typical Response: +7.78000E+01

## See Also

CONFigure Subsystem UNIT:TEMPerature

## MEASure[:VOLTage]:AC?

#### Syntax

```
MEASure[:VOLTage]:AC? [<range|MIN|MAX|AUTO>[,
<resolution|MIN|MAX|DEF>]]
```

This command presets, configures the U2741A for AC voltage measurements with the specified range and resolution, and make a measurement. The reading is sent to the output buffer. For AC measurements resolution is fixed at the 5.5 digits.

#### **Parameters**

| ltem       | Туре    | Range of values                | Default value |
|------------|---------|--------------------------------|---------------|
| range      | Numeric | 100 mV, 1 V, 10 V, 100 V, 1 kV | 10 V          |
| resolution | Numeric | N/A                            | 5.5           |

- You can allow the U2741A to automatically select the measurement range using autorange or you can select a fixed range using manual range. Autorange is convenient because the U2741A decides which range to use for each measurement based on the input signal. For faster measurements, use manual range on each measurement as additional time is required for autorange since the U2741A has to make a range selection.
- Autorange thresholds

| Lower range at: | <10% of range  |
|-----------------|----------------|
| Upper range at: | >120% of range |

- If the input signal is greater than can be measured on the selected range, the U2741A gives an overload indication of +9.9E+37 from the remote interface.
- If the TRIG: SOUR is set to BUS, the MEAS? command overwrites the BUS trigger and returns a measurement.

## Example

MEAS:AC? 1

//Configures the U2741A to measure AC voltage at 1 V range and triggers a measurement

Typical Response: +1.86850E-01

See Also CONFigure Subsystem

## MEASure[:VOLTage][:DC]?

#### Syntax

```
MEASure[:VOLTage][:DC]? [<range|MIN|MAX|AUTO>[,
<resolution|MIN|MAX|DEF>]]
```

This command presets, configures the U2741A for DC voltage measurements with the specified range and resolution, and make a measurement. The reading is sent to the output buffer.

#### Parameters

| ltem       | Туре    | Range of values                                         | Default value |
|------------|---------|---------------------------------------------------------|---------------|
| range      | Numeric | 100 mV, 1 V, 10 V, 100 V, 1 kV                          | 10 V          |
| resolution | Numeric | 3.00e–5, 2.00e–5, 1.00e–5, 5.00e–6, 2.00e–6,<br>1.50e–6 | 1.50e-6       |

- You can allow the U2741A to automatically select the measurement range using autorange or you can select a fixed range using manual range. Autorange is convenient because the U2741A decides which range to use for each measurement based on the input signal. For faster measurements, use manual range on each measurement as additional time is required for autorange since the U2741A has to make a range selection.
- Autorange thresholds

| Lower range at: | <10% of range  |
|-----------------|----------------|
| Upper range at: | >120% of range |

- If the input signal is greater than can be measured on the selected range, the U2741A gives an overload indication of +9.9E+37 from the remote interface.
- If the TRIG: SOUR is set to BUS, the MEAS? command overwrites the BUS trigger and returns a measurement.

## Example

MEAS? 1, 0.0001

//Configures the U2741A to measure DC voltage at 1 V range and 100  $\mu V$  resolution and triggers a measurement

Typical Response: +1.86850E-01

## See Also

CONFigure Subsystem

## 5 MEASure Subsystem

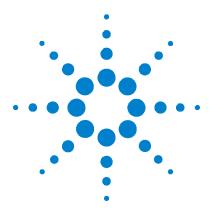

Agilent U2741A USB Modular 5.5 Digits Digital Multimeter Programmer's Reference Guide

# SENSe Subsystem

6

[SENSe:]FUNCtion 68 [SENSe:]CURRent:AC:RANGe 70 [SENSe:]CURRent:AC:RANGe:AUT0 72 [SENSe:]CURRent[:DC]:NPLC 74 [SENSe:]CURRent[:DC]:RANGe 76 [SENSe:]CURRent[:DC]:RANGe:AUT0 77 [SENSe:]CURRent[:DC]:RESolution 79 [SENSe:]CURRent[:DC]:ZERO:AUTO 81 [SENSe:]FREQuency:APERture 83 [SENSe:]FRESistance:NPLC 84 [SENSe:]FRESistance:RANGe 86 [SENSe:]FRESistance:RANGe:AUTO 88 [SENSe:]FRESistance:RESolution 90 [SENSe:]RESistance:NPLC 92 [SENSe:]RESistance:RANGe 94 [SENSe:]RESistance:RANGe:AUT0 96 [SENSe:]RESistance:RESolution 97 [SENSe:]RESistance:ZERO:AUTO 99 [SENSe:]TEMPerature:RJUNction? 101 [SENSe:]TEMPerature:ZERO:AUTO 102 [SENSe:]VOLTage:AC:RANGe 104 [SENSe:]VOLTage:AC:RANGe:AUTO 105 [SENSe:]VOLTage[:DC]:NPLC 107 [SENSe:]VOLTage[:DC]:RANGe 108 [SENSe:]VOLTage[:DC]:RANGe:AUTO 109 [SENSe:]VOLTage[:DC]:RESolution 111 [SENSe:]VOLTage[:DC]:ZERO:AUTO 113

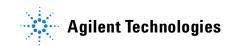

## [SENSe:]FUNCtion

#### Syntax

[SENSe:]FUNCtion <function>

This command selects the measurement function. All the function-related measurement attributes except autorange are retained.

```
[SENSe:]FUNCtion?
```

This command queries the selected measurement function.

### Parameter

| ltem     | Туре   | Range of values                                                                                                    | Default value      |
|----------|--------|----------------------------------------------------------------------------------------------------|--------------------|
| function | String | CONTinuity, CURRent:AC,<br>CURRent[:DC], DIODe, FREQuency,<br>RESistance, FRESistance, TEMPerature,<br>VOLTage:AC, or VOLTage[:DC] | Required parameter |

#### Remarks

- If you change the measurement function, all measurement attributes of the previous function (range, resolution, and so forth) are retained. If you return to the original function, all previously-defined measurement attributes will be restored.
- This command has no default value. However, the U2741A defaults to DC volts after a factory reset (\*RST command).
- Autorange will be turned off after [SENS:]FUNC has been set.
- The parameter is case-sensitive.

| FUNC "CONT" | //Selects the continuity function           |
|-------------|---------------------------------------------|
| FUNC?       | //Queries the selected measurement function |

Typical Response: CONT

See Also CONFigure Subsystem

## [SENSe:]CURRent:AC:RANGe

## **Syntax**

[SENSe:]CURRent:AC:RANGe <range |MIN | MAX | AUTO>

This command sets the measurement range for AC current measurements.

[SENSe:]CURRent:AC:RANGe?

This command queries the measurement range for AC current measurements.

#### Parameter

| ltem  | Туре    | Range of values         | Default value |
|-------|---------|-------------------------|---------------|
| range | Numeric | 10 mA, 100 mA, 1 A, 2 A | 1 A           |
|       |         | MIN = 10 mA             |               |
|       |         | MAX = 2 A               |               |

#### Remarks

- Selecting a fixed range will disable autorange.
- If the input signal is greater than can be measured on the selected range (manual range), the U2741A gives an overload indication of +9.9E+37 from the remote interface.
- The U2741A is set to 1 A, with autorange enabled, after a factory reset (\*RST command)

| CURR:RANG 1 | //Configures the U2741A to measure AC current at 1 A range |
|-------------|------------------------------------------------------------|
| CURR:RANG?  | //Queries the range                                        |

Typical Response: +1.00000E+00

## See Also

CONFigure:CURRent:AC [SENSe:]CURRent:AC:RANGe:AUTO

## [SENSe:]CURRent:AC:RANGe:AUTO

## Syntax

[SENSe:]CURRent:AC:RANGe:AUTO <state>

This command disables or enables autorange for AC current measurements. Autorange is convenient because the U2741A automatically selects the range for each measurement based on the input signal detected.

```
[SENSe:]CURRent:AC:RANGe:AUTO?
```

This command queries the autorange mode for AC current measurements.

#### Parameter

| ltem  | Туре    | Range of values                  | Default value |
|-------|---------|----------------------------------|---------------|
| state | Boolean | {OFF 0 0N 1}                     | ON            |
|       |         | OFF or 0: Disables the auto mode |               |
|       |         | ON or 1: Enables the auto mode   |               |

#### Remarks

• Autorange thresholds:

| Lower range at: | <10% of range  |  |
|-----------------|----------------|--|
| Upper range at: | >120% of range |  |

- With autorange enabled, the U2741A selects the appropriate range based on the input signal detected.
- Selecting a discrete range (see [SENSe:]CURRent:AC:RANGe command) will disable autorange.
- The U2741A enables autorange after a factory reset (\*RST command).

#### SENSe Subsystem 6

## **Examples**

CURR:RANG:AC:AUTO ON

CURR:RANG:AC:AUTO?

//Sets autorange for AC current measurement to ON

//Queries the autorange mode

Typical Response: 1

## See Also

CONFigure:CURRent:AC [SENSe:]CURRent:AC:RANGe

## [SENSe:]CURRent[:DC]:NPLC

## **Syntax**

[SENSe:]CURRent[:DC]:NPLC <PLC |MIN | MAX | DEF>

This command sets the integration time in number of power line cycles (PLCs) for DC current measurements. Integration time affects the measurement resolution (for better resolution, use a longer integration time) and measurement speed (for faster measurements, use a shorter integration time).

```
[SENSe:]CURRent[:DC]:NPLC?
```

This command queries the NPLC settings for DC current measurements.

### Parameter

| ltem | Туре    | Range of values     | Default value |
|------|---------|---------------------|---------------|
| PLC  | Numeric | {0 0.025 1 2 10 20} | 20            |
|      |         | MIN = 0 PLC         |               |
|      |         | MAX = 20 PLC        |               |

## Remarks

- Only those integration times set to an integral number of power line cycles (1, 2, 10, or 20 PLCs) provides a normal mode (line frequency noise) rejection.
- The U2741A sets the integration time to 20 PLCs after a factory reset (\*RST command) or an Instrument Preset (SYST: PRES command).

| CURR:NPLC 1 | //Sets the NPLC for DC current measurements<br>to 1 PLC |
|-------------|---------------------------------------------------------|
| CURR:NPLC?  | //Queries the NPLC setting for current DC measurements  |

Typical Response: +1.00000E+00

## See Also

CONFigure:CURRent[:DC]

## [SENSe:]CURRent[:DC]:RANGe

## **Syntax**

[SENSe:]CURRent[:DC]:RANGe <range |MIN | MAX | AUTO>

This command sets the measurement range for DC current measurements.

[SENSe:]CURRent[:DC]:RANGe?

This command queries the measurement range for DC current measurements.

#### Parameter

| ltem  | Туре    | Range of values         | Default value |
|-------|---------|-------------------------|---------------|
| range | Numeric | 10 mA, 100 mA, 1 A, 2 A | 1 A           |
|       |         | MIN = 10 mA             |               |
|       |         | MAX = 2 A               |               |

#### Remarks

- Selecting a fixed range will disable autorange.
- If the input signal is greater than can be measured on the selected range (manual range), the U2741A gives an overload indication of +9.9E+37 from the remote interface.
- The U2741A is set to 1 A, with autorange enabled, after a factory reset (\*RST command)

#### **Examples**

| CURR:RANG 1       | //Configures the U2741A to measure DC |  |
|-------------------|---------------------------------------|--|
|                   | current at 1 A range                  |  |
| CURR:RANG?        | //Queries the DC current range        |  |
| Typical Response: | +1.00000E+00                          |  |

#### See Also

```
CONFigure:CURRent[:DC]
[SENSe:]CURRent[:DC]:RANGe:AUTO
```

## [SENSe:]CURRent[:DC]:RANGe:AUTO

## **Syntax**

[SENSe:]CURRent[:DC]:RANGe:AUTO <state>

This command disables or enables autorange for DC current measurements. Autorange is convenient because the U2741A automatically selects the range for each measurement based on the input signal detected.

[SENSe:]CURRent[:DC]:RANGe:AUTO?

This command queries the autorange mode for DC current measurements.

#### Parameter

| ltem  | Туре    | Range of values                  | Default value |
|-------|---------|----------------------------------|---------------|
| state | Boolean | {OFF 0 ON 1}                     | ON            |
|       |         | OFF or 0: Disables the auto mode |               |
|       |         | ON or 1: Enables the auto mode   |               |

#### Remarks

• Autorange thresholds:

| Lower range at: | <10% of range  |  |
|-----------------|----------------|--|
| Upper range at: | >120% of range |  |

- With autorange enabled, the U2741A selects the appropriate range based on the input signal detected.
- Selecting a fixed range (see [SENSe:]CURRent:AC:RANGe command) will disable autorange.
- The U2741A enables autorange after a factory reset (\*RST command).

## 6 SENSe Subsystem

### **Examples**

CURR:RANG:AUTO ON

CURR:RANG:AUTO?

//Sets autorange for DC current measurement to ON

//Queries the autorange mode

Typical Response: 1

## See Also

CONFigure:CURRent[:DC] [SENSe:]CURRent:AC:RANGe

## [SENSe:]CURRent[:DC]:RESolution

### **Syntax**

```
[SENSe:]CURRent[:DC]:RESolution <range|MIN|MAX|DEF>
[SENSe:]CURRent[:DC]:RESolution? {MIN|MAX}
```

#### Description

This command selects the measurement resolution for DC current measurements. Specify the resolution in the same units as the selected measurement function, not in number of digits.

#### Parameter

| ltem  | Туре    | Range of values                                         | Default value |
|-------|---------|---------------------------------------------------------|---------------|
| range | Numeric | 3.00e–5, 2.00e–5, 1.00e–5, 5.00e–6,<br>2.00e–6, 1.50e–6 | 1.50e- 6      |

## Remarks

- For the <resolution> parameter, you can substitute MIN or MAX for a numeric value. MIN selects the smallest value accepted, which gives the highest resolution; MAX selects the largest value accepted, which gives the least resolution.
- The U2741A sets the resolution to 5.5 digits after a factory reset (\*RST command).

| CURR:RES 0.00003 | //Sets the measurement resolution to 30 $\mu A$ |
|------------------|-------------------------------------------------|
| CURR:RES?        | //Queries the selected resolution               |

### 6 SENSe Subsystem

Typical Response: +3.00000E-05

## See Also

CONFigure:CURRent[:DC]

## [SENSe:]CURRent[:DC]:ZERO:AUTO

#### Syntax

[SENSe:]CURRent[:DC]:ZERO:AUTO <state>

This command disables or enables the autozero mode for DC current measurements.

- When autozero is ON (default), the U2741A internally disconnects the input signal following each measurement, and takes a zero reading. It then subtracts the zero reading from the preceding reading. This prevents offset currents present on the U2741A input circuitry from affecting measurement accuracy.
- When autozero is OFF, the U2741A uses the last measured zero reading and subtracts it from each measurement. It takes a new zero reading each time you change the function, range, or integration time.

[SENSe:]CURRent[:DC]:ZERO:AUTO?

This command queries the autozero mode for DC current measurements.

#### Parameter

| ltem  | Туре    | Range of values                      | Default value |
|-------|---------|--------------------------------------|---------------|
| state | Boolean | {OFF 0 ON 1}                         | ON            |
|       |         | OFF or 0: Disables the autozero mode |               |
|       |         | ON or 1: Enables the autozero mode   |               |

#### Remarks

• The autozero mode is reset to the default (ON) at power up, or after a factory reset (\*RST command) or an Instrument Preset (SYST: PRES command).

#### **Examples**

CURR:ZERO:AUTO ON

//Sets autozero for DC current measurements to ON

### 6 SENSe Subsystem

CURR:ZERO:AUTO?

//Queries the autorange mode for DC current measurements

Typical Response: 1

## See Also

CONFigure:CURRent[:DC]

## [SENSe:]FREQuency:APERture

### **Syntax**

```
[SENSe:]FREQuency:APERture <value>
```

This command sets the aperture time (also called gate time) for frequency measurements.

[SENSe:]FREQuency:APERture?

This command queries the aperture setting for frequency measurements.

### Parameter

| ltem  | Туре    | Range of values | Default value |
|-------|---------|-----------------|---------------|
| value | Numeric | {0.1 s 1 s}     | 1             |
|       |         |                 |               |

## **Examples**

| FREQ:APER 0.1 | //Sets the U2741A to measure        |
|---------------|-------------------------------------|
|               | frequency at 0.1 s aperture setting |
| FREQ:APER?    | //Queries the aperture              |

Typical Response: +1.00000E-01

### See Also

CONFigure: FREQuency

## [SENSe:]FRESistance:NPLC

#### Syntax

```
[SENSe:]FRESistance:NPLC <PLC |MIN | MAX | DEF>
```

This command sets the integration time in number of power line cycles (PLCs) for resistance measurements. Integration time affects the measurement resolution (for better resolution, use a longer integration time) and measurement speed (for faster measurements, use a shorter integration time).

```
[SENSe:]FRESistance:NPLC?
```

This command queries the NPLC settings for resistance measurements.

### Parameter

| ltem | Туре    | Range of values     | Default value |
|------|---------|---------------------|---------------|
| PLC  | Numeric | {0 0.025 1 2 10 20} | 20            |
|      |         | MIN = 0 PLC         |               |
|      |         | MAX = 20 PLC        |               |

#### Remarks

- Only those integration times set to an integral number of power line cycles (1, 2, 10, or 20 PLCs) provides a normal mode (line frequency noise) rejection.
- The U2741A sets the integration time to 20 PLCs after a factory reset (\*RST command) or an Instrument Preset (SYST: PRES command).

| FRES:NPLC 1 | //Sets the NPLC for resistance<br>measurements to 1 PLC |
|-------------|---------------------------------------------------------|
| FRES:NPLC?  | //Queries the NPLC setting for resistance measurements  |

Typical Response: +1.00000E+00

## See Also

CONFigure:FRESistance

## [SENSe:]FRESistance:RANGe

## **Syntax**

[SENSe:]FRESistance:RANGe <range |MIN | MAX | AUTO>

This command sets the measurement range for four-wire resistance measurements.

```
[SENSe:]FRESistance:RANGe?
```

This command queries the measurement range for four-wire resistance measurements.

#### Parameter

| ltem  | Туре    | Range of values                                                                   | Default value |
|-------|---------|-----------------------------------------------------------------------------------|---------------|
| range | Numeric | 100 Ω, 1 kΩ, 10 kΩ, 100 kΩ, 1 MΩ,<br>10 MΩ, 100 MΩ<br>MIN = 100 Ω<br>MAX = 100 MΩ | 1 kΩ          |

#### Remarks

- Selecting a fixed range will disable autorange.
- If the input signal is greater than can be measured on the selected range (manual range), the U2741A gives an overload indication of +9.9E+37 from the remote interface.
- The U2741A is set to 1 k $\Omega$ , with autorange enabled, after a factory reset (\*RST command).

| FRES:RANG 100 | //Configures the U2741A to measure resistance at 100 $\Omega$ range |
|---------------|---------------------------------------------------------------------|
| FRES:RANG?    | //Queries the resistance range                                      |

Typical Response: +1.00000E+02

## See Also

CONFigure:FRESistance [SENSe:]FRESistance:RANGe:AUTO

## [SENSe:]FRESistance:RANGe:AUTO

#### **Syntax**

[SENSe:]FRESistance:RANGe:AUTO <state>

This command disables or enables autorange for four-wire resistance measurements. Autorange is convenient because the U2741A automatically selects the range for each measurement based on the input signal detected.

```
[SENSe:]FRESistance:RANGe:AUTO?
```

This command queries the autorange mode for four-wire resistance measurements.

#### Parameter

| ltem  | Туре    | Range of values                  | Default value |
|-------|---------|----------------------------------|---------------|
| state | Boolean | {OFF 0 0N 1}                     | ON            |
|       |         | OFF or 0: Disables the auto mode |               |
|       |         | ON or 1: Enables the auto mode   |               |

#### Remarks

• Autorange thresholds:

| Lower range at: | <10% of range  |
|-----------------|----------------|
| Upper range at: | >120% of range |

- With autorange enabled, the U2741A selects the appropriate range based on the input signal detected.
- Selecting a fixed range (see [SENSe:]FRESistance:NPLC command) will disable autorange.
- The U2741A enables autorange after a factory reset (\*RST command).

#### SENSe Subsystem 6

## **Examples**

FRES:RANG:AUTO ON

FRES:RANG:AUTO?

//Sets autorange for resistance measurement to ON

//Queries the autorange mode

Typical Response: 1

## See Also

CONFigure:FRESistance [SENSe:]FRESistance:NPLC

## [SENSe:]FRESistance:RESolution

### Syntax

[SENSe:]FRESistance:RESolution <range |MIN | MAX | AUTO>

[SENSe:]FRESistance:RESolution?

#### Description

This command selects the measurement resolution for resistance measurements. Specify the resolution in the same units as the selected measurement function, *not in number of digits*.

### Parameter

| ltem  | Туре    | Range of values                                         | Default value |
|-------|---------|---------------------------------------------------------|---------------|
| range | Numeric | 3.00e-5, 2.00e-5, 1.00e-5, 5.00e-6,<br>2.00e-6, 1.50e-6 | 1.50e- 6      |

#### Remarks

- For the <resolution> parameter, you can substitute MIN or MAX for a numeric value. MIN selects the smallest value accepted, which gives the highest resolution; MAX selects the largest value accepted, which gives the least resolution.
- The U2741A sets the resolution to 5.5 digits after a factory reset (\*RST command).

| FRES:RES 3e-5 | //Sets the measurement resolution to 30 $\mu\Omega$ |
|---------------|-----------------------------------------------------|
| FRES:RES?     | //Queries the selected resolution                   |

Typical Response: +3.00000E-05

See Also CONFigure:FRESistance

## [SENSe:]RESistance:NPLC

#### **Syntax**

```
[SENSe:]RESistance:NPLC <PLC |MIN | MAX | DEF>
```

This command sets the integration time in number of power line cycles (PLCs) for resistance measurements. Integration time affects the measurement resolution (for better resolution, use a longer integration time) and measurement speed (for faster measurements, use a shorter integration time).

```
[SENSe:]RESistance:NPLC?
```

This command queries the NPLC settings for resistance measurements.

#### Parameter

| ltem | Туре    | Range of values     | Default value |
|------|---------|---------------------|---------------|
| PLC  | Numeric | {0 0.025 1 2 10 20} | 20            |
|      |         | MIN = 0 PLC         |               |
|      |         | MAX = 20 PLC        |               |

#### Remarks

- Only those integration times set to an integral number of power line cycles (1, 2, 10, or 20 PLCs) provides a normal mode (line frequency noise) rejection.
- The U2741A sets the integration time to 20 PLCs after a factory reset (\*RST command) or an Instrument Preset (SYST: PRES command).

| RES:NPLC 1 | //Sets the NPLC for resistance |
|------------|--------------------------------|
|            | measurements to 1 PLC          |
| RES:NPLC?  | //Queries the NPLC setting for |
|            | resistance measurements        |

Typical Response: +1.00000E+00

## See Also

CONFigure:RESistance

## [SENSe:]RESistance:RANGe

## **Syntax**

[SENSe:]RESistance:RANGe <range|MIN|MAX|AUTO>

This command sets the measurement range for resistance measurements.

[SENSe:]RESistance:RANGe?

This command queries the measurement range for resistance measurements.

#### Parameter

| ltem  | Туре    | Range of values                                                                    | Default value |
|-------|---------|------------------------------------------------------------------------------------|---------------|
| range | Numeric | 100 Ω, 1 kΩ, 10 kΩ, 100 kΩ, 1 MΩ ,<br>10 MΩ, 100 MΩ<br>MIN = 100 Ω<br>MAX = 100 MΩ | 1 kΩ          |

#### Remarks

- Selecting a discrete range will disable autorange.
- If the input signal is greater than can be measured on the selected range (manual range), the U2741A gives an overload indication of +9.9E+37 from the remote interface.
- The U2741A is set to 1 kΩ, with autorange enabled, after a factory reset (\*RST command)

| RES:RANG 100 | //Configures the U2741A to measure resistance at 100 $\Omega$ range |  |
|--------------|---------------------------------------------------------------------|--|
| RES:RANG?    | //Queries the resistance range                                      |  |

Typical Response: +1.00000E+02

## See Also

CONFigure:RESistance [SENSe:]RESistance:RANGe:AUTO

## [SENSe:]RESistance:RANGe:AUTO

## **Syntax**

[SENSe:]RESistance:RANGe:AUTO <state>

This command disables or enables autorange for resistance measurements. Autorange is convenient because the U2741A automatically selects the range for each measurement based on the input signal detected.

[SENSe:]RESistance:RANGe:AUTO?

This command queries the autorange mode for resistance measurements.

#### Parameter

| ltem  | Туре    | Range of values                  | Default value |
|-------|---------|----------------------------------|---------------|
| state | Boolean | {OFF 0 0N 1}                     | ON            |
|       |         | OFF or 0: Disables the auto mode |               |
|       |         | ON or 1: Enables the auto mode   |               |

## **Examples**

| RES:RANG:AUTO ON | //Sets autorange for resistance |
|------------------|---------------------------------|
|                  | measurement to ON               |
| RES:RANG:AUTO?   | //Queries the autorange mode    |

Typical Response: 1

### See Also

CONFigure:RESistance [SENSe:]FRESistance:NPLC

## [SENSe:]RESistance:RESolution

#### **Syntax**

[SENSe:]RESistance:RESolution <range|MIN|MAX|AUTO>

[SENSe:]RESistance:RESolution?

#### Description

This command selects the measurement resolution for resistance measurements. Specify the resolution in the same units as the selected measurement function, *not in number of digits*.

#### Parameter

| ltem  | Туре    | Range of values                                         | Default value |
|-------|---------|---------------------------------------------------------|---------------|
| range | Numeric | 3.00e-5, 2.00e-5, 1.00e-5, 5.00e-6,<br>2.00e-6, 1.50e-6 | 1.50e- 6      |

#### Remarks

- For the <resolution> parameter, you can substitute MIN or MAX for a numeric value. MIN selects the smallest value accepted, which gives the highest resolution; MAX selects the largest value accepted, which gives the least resolution.
- The U2741A sets the resolution to 5.5 digits after a factory reset (\*RST command).

| RES:RES 3e-5 | //Sets the measurement resolution to 30 $\mu\Omega$ |
|--------------|-----------------------------------------------------|
| RES:RES?     | //Queries the selected resolution                   |

## 6 SENSe Subsystem

Typical Response: +3.00000E-05

See Also

CONFigure:RESistance

## [SENSe:]RESistance:ZERO:AUTO

#### **Syntax**

[SENSe:]RESistance:ZERO:AUTO <state>
[SENSe:]RESistance:ZERO:AUTO?

#### Description

This command disables or enables the autozero mode for resistance measurements.

- When autozero is ON (default), the U2741A internally disconnects the input signal following each measurement, and takes a zero reading. It then subtracts the zero reading from the preceding reading. This removes offset variations present on the U2741A input circuitry from affecting measurement accuracy.
- When autozero is OFF, the U2741A uses the last measured zero reading and subtracts it from each measurement. It takes a new zero reading each time you change the function, range, or integration time.

#### Parameter

| ltem  | Туре    | Range of values                      | Default value |
|-------|---------|--------------------------------------|---------------|
| state | Boolean | {OFF 0 0N 1}                         | OFF           |
|       |         | OFF or 0: Disables the autozero mode |               |
|       |         | ON or 1: Enables the autozero mode   |               |

#### Remarks

- This command does not affect four-wire resistance measurements. All four-wire measurements are made with autozero ON, regardless of the state set or returned by this command or query.
- The autozero mode is set indirectly when you set the resolution and integration time using the CONFigure or MEASure commands. Autozero is automatically turned off when you select an integration time less than 1 PLC with these commands.

#### 6 SENSe Subsystem

• The autozero mode is reset to the default (OFF) at power up, or after a factory reset (\*RST command) or an Instrument Preset (SYST: PRES command).

#### **Examples**

The following command disables autozero. With autozero disabled, a new zero measurement is not issued until the next configuration change (function, range, or NPLC).

RES:ZERO:AUTO OFF

The following query returns the autozero setting.

RES:ZERO:AUTO?

Typical Response: 0

#### See Also

CONFigure:RESistance

## [SENSe:]TEMPerature:RJUNction?

#### **Syntax**

[SENSe:]TEMPerature:RJUNction?

This command queries the internal reference junction temperature. It will return the reference temperature in °C regardless of the selected temperature unit.

### Example

TEMP:RJUN? //Queries the internal reference junction temperature

Typical Response: +2.89753E+01

#### See Also

UNIT: TEMPerature

## [SENSe:]TEMPerature:ZERO:AUTO

#### Syntax

[SENSe:]TEMPerature:ZERO:AUTO <state>

This command disables or enables the autozero mode for temperature measurements.

- When autozero is ON (default), the U2741A internally disconnects the input signal following each measurement, and takes a zero reading. It then subtracts the zero reading from the preceding reading. This prevents offset voltages present on the U2741A input circuitry from affecting measurement accuracy.
- When autozero is OFF, the U2741A uses the last measured zero reading and subtracts it from each measurement. It takes a new zero reading each time you change the function, range, or integration time.

[SENSe:]TEMPerature:ZERO:AUTO?

This command queries the autozero mode for temperature measurements.

#### Parameter

| ltem  | Туре    | Range of values                      | Default value |
|-------|---------|--------------------------------------|---------------|
| state | Boolean | {OFF 0 0N 1}                         | OFF           |
|       |         | OFF or 0: Disables the autozero mode |               |
|       |         | ON or 1: Enables the autozero mode   |               |

#### Remarks

- The autozero mode is set indirectly when you set the resolution and integration time using the CONF or MEAS? commands.
- The autozero mode is reset to the default (OFF) at power-up, or after a factory reset (\*RST command) or an Instrument Preset (SYST: PRES command).

# Examples

TEMP:ZERO:AUTO ON

TEMP:ZERO:AUTO?

//Sets autozero for temperature measurements to ON

//Queries the autorange mode for temperature measurements

Typical Response: 1

### See Also

CONFigure:TEMPerature

# [SENSe:]VOLTage:AC:RANGe

# **Syntax**

[SENSe:]VOLTage:AC:RANGe <range |MIN | MAX | AUTO>

This command sets the measurement range for AC voltage measurements.

[SENSe:]VOLTage:AC:RANGe?

This command queries the measurement range for AC voltage measurements.

#### Parameter

| ltem  | Туре    | Range of values                | Default value |
|-------|---------|--------------------------------|---------------|
| range | Numeric | 100 mV, 1 V, 10 V, 100 V, 1 kV | 10 V          |
|       |         | MIN = 100 mV                   |               |
|       |         | MAX = 1 kV                     |               |

#### **Remarks**

- Selecting a discrete range will disable autorange.
- The U2741A is set to 10 V, with autorange enabled, after a factory reset (\*RST command)

#### Examples

| VOLT:AC:RANG 1 | //Configures the U2741A to measure<br>AC voltage at 1 V range |
|----------------|---------------------------------------------------------------|
| VOLT:AC:RANG?  | //Queries the voltage range                                   |

Typical Response: +1.00000E+00

### See Also

```
CONFigure[:VOLTage]:AC
[SENSe:]VOLTage:AC:RANGe:AUTO
```

# [SENSe:]VOLTage:AC:RANGe:AUTO

#### Syntax

[SENSe:]VOLTage:AC:RANGe:AUTO <state>

This command disables or enables autorange for AC voltage measurements. Autorange is convenient because the U2741A automatically selects the range for each measurement based on the input signal detected.

[SENSe:]VOLTage:AC:RANGe:AUTO?

This command queries the autorange mode for AC voltage measurements.

#### Parameter

| ltem  | Туре    | Range of values                  | Default value |
|-------|---------|----------------------------------|---------------|
| state | Boolean | {OFF 0 0N 1}                     | ON            |
|       |         | OFF or 0: Disables the auto mode |               |
|       |         | ON or 1: Enables the auto mode   |               |

#### Remarks

• Autorange thresholds:

| Lower range a  | t: <10% of range  |
|----------------|-------------------|
| Upper range at | :: >120% of range |

- With autorange enabled, the U2741A selects the appropriate range based on the input signal detected.
- Selecting a discrete range (see [SENSe:]VOLTage:AC:RANGe command) will disable autorange.
- The U2741A enables autorange after a factory reset (\*RST command).

#### **Examples**

VOLT:RANG:AC:AUTO ON

//Sets autorange for AC voltage measurement to ON

# 6 SENSe Subsystem

VOLT:RANG:AC:AUTO?

//Queries the autorange mode

Typical Response: 1

# See Also

CONFigure[:VOLTage]:AC [SENSe:]VOLTage:AC:RANGe

# [SENSe:]VOLTage[:DC]:NPLC

### **Syntax**

[SENSe:]VOLTage[:DC]:NPLC <PLC |MIN | MAX | DEF>

This command sets the integration time in number of power line cycles (PLCs) for DC voltage measurements. Integration time affects the measurement resolution (for better resolution, use a longer integration time) and measurement speed (for faster measurements, use a shorter integration time).

```
[SENSe:]VOLTage[:DC]:NPLC?
```

This command queries the NPLC settings for DC voltage measurements.

#### Parameter

| ltem | Туре    | Range of values     | Default value |
|------|---------|---------------------|---------------|
| PLC  | Numeric | {0 0.025 1 2 10 20} | 20            |
|      |         | MIN = 0 PLC         |               |
|      |         | MAX = 20 PLC        |               |

### Remarks

- Selecting a fixed range will disable autorange.
- The U2741A is set to 20 PLCs, with autorange enabled, after a factory reset (\*RST command)

#### **Examples**

| VOLT:NPLC 10 | //Configures the NPLC of the U2741A to 10 |
|--------------|-------------------------------------------|
| VOLT:NPLC?   | //Queries the NPLC settings               |
|              |                                           |

Typical Response: +1.00000E+01

### See Also

```
CONFigure[:VOLTage][:DC]
[SENSe:]VOLTage[:DC]:RANGe:AUTO
```

# [SENSe:]VOLTage[:DC]:RANGe

#### Syntax

[SENSe:]VOLTage[:DC]:RANGe <range|MIN|MAX|AUTO>

This command sets the measurement range for DC voltage measurements.

```
[SENSe:]VOLTage[:DC]:RANGe?
```

This command queries the measurement range for DC voltage measurements.

#### Parameter

| ltem  | Туре    | Range of values                | Default value |
|-------|---------|--------------------------------|---------------|
| range | Numeric | 100 mV, 1 V, 10 V, 100 V, 1 kV | 10 V          |
|       |         | MIN = 10 mV                    |               |
|       |         | MAX = 1 kV                     |               |

# Remarks

- Selecting a fixed range will disable autorange.
- If the input signal is greater than can be measured on the selected range (manual range), the U2741A gives an overload indication of +9.9E+37 from the remote interface.
- The U2741A is set to 10 V, with autorange enabled, after a factory reset (\*RST command)

#### **Examples**

| VOLT:RANG 1 | //Configures the U2741A to measure DC voltage at 1 V range |
|-------------|------------------------------------------------------------|
| VOLT:RANG?  | //Triggers a measurement and read                          |

Typical Response: +1.00000E+00

#### See Also

[SENSe:]VOLTage[:DC]:RANGe:AUTO

# [SENSe:]VOLTage[:DC]:RANGe:AUTO

### **Syntax**

[SENSe:]VOLTage[:DC]:RANGe:AUTO <state>

This command disables or enables autorange for DC voltage measurements. Autorange is convenient because the U2741A automatically selects the range for each measurement based on the input signal detected.

```
[SENSe:]VOLTage[:DC]:RANGe:AUTO?
```

This command queries the autorange mode for DC voltage measurements.

#### Parameter

| ltem  | Туре    | Range of values                  | Default value |
|-------|---------|----------------------------------|---------------|
| state | Boolean | {OFF 0 0N 1}                     | OFF           |
|       |         | OFF or 0: Disables the auto mode |               |
|       |         | ON or 1: Enables the auto mode   |               |

#### Remarks

• Autorange thresholds:

| Lower range at: | <10% of range  |  |
|-----------------|----------------|--|
| Upper range at: | >120% of range |  |

- With autorange enabled, the U2741A selects the appropriate range based on the input signal detected.
- Selecting a fixed range (see [SENSe:]VOLTage[:DC]:NPLC command) will disable autorange.
- The U2741A enables autorange after a factory reset (\*RST command).

# 6 SENSe Subsystem

# **Examples**

VOLT:RANG:AUTO 1

VOLT:RANG:AUTO?

//Sets autorange for DC voltage to  $\ensuremath{\texttt{ON}}$ 

//Queries the autorange mode

Typical Response: 1

### See Also

CONFigure[:VOLTage][:DC] [SENSe:]VOLTage[:DC]:NPLC

# [SENSe:]VOLTage[:DC]:RESolution

#### **Syntax**

```
[SENSe:]VOLTage[:DC]:RESolution <range|MIN|MAX|DEF>
[SENSe:]VOLTage[:DC]:RESolution?
```

#### Description

This command selects the measurement resolution for DC voltage measurements. Specify the resolution in the same units as the selected measurement function, *not in number of digits*.

#### Parameter

| ltem  | Туре    | Range of values                                      | Default value |
|-------|---------|------------------------------------------------------|---------------|
| range | Numeric | 3.00e-5, 2.00e-5, 1.00e-5, 5.00e-6, 2.00e-6, 1.50e-6 | 1.50e- 6      |

#### Remarks

- For the <resolution> parameter, you can substitute MIN or MAX for a numeric value. MIN selects the smallest value accepted, which gives the highest resolution; MAX selects the largest value accepted, which gives the least resolution.
- The U2741A sets the resolution to 5.5 digits after a factory reset (\*RST command).

#### **Examples**

```
\label{eq:VOLT:DC:RES} $$VOLT:DC:RES$$ 0.00003 //Sets the measurement resolution to 30 $$\mu$V $$VOLT:DC:RES$? //Query returns the selected resolution $$
```

Typical Response: +3.00000E-05

# 6 SENSe Subsystem

# See Also

CONFigure[:VOLTage][:DC]

# [SENSe:]VOLTage[:DC]:ZERO:AUTO

# **Syntax**

[SENSe:]VOLTage[:DC]:ZERO:AUTO <state>

This command disables or enables the autozero mode for DC voltage measurements.

- When autozero is ON, the U2741A internally disconnects the input signal following each measurement, and takes a zero reading. It then subtracts the zero reading from the preceding reading. This prevents offset voltages present on the U2741A input circuitry from affecting measurement accuracy.
- When autozero is OFF, the U2741A uses the last measured zero reading and subtracts it from each measurement. It takes a new zero reading each time you change the function, range, or integration time.

[SENSe:]VOLTage[:DC]:ZERO:AUTO?

This command queries the autozero mode for DC voltage measurements.

#### Parameter

| ltem  | Туре    | Range of values                      | Default value |
|-------|---------|--------------------------------------|---------------|
| state | Boolean | {OFF 0 0N 1}                         | OFF           |
|       |         | OFF or 0: Disables the autozero mode |               |
|       |         | ON or 1: Enables the autozero mode   |               |

#### Remarks

• The autozero mode is reset to the default (OFF) after a factory reset (\*RST command) or an Instrument Preset (SYST: PRES command).

#### **Examples**

| VOLT:ZERO:AUTO ON | //Sets autozero for DC voltage |
|-------------------|--------------------------------|
|                   | measurements to ON             |

# 6 SENSe Subsystem

VOLT:ZERO:AUTO?

//Queries the autorange mode for DC voltage measurements

Typical Response: 1

# See Also

CONFigure[:VOLTage][:DC]

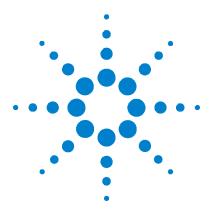

Agilent U2741A USB Modular 5.5 Digits Digital Multimeter Programmer's Reference Guide

# **STATus Subsystem**

7

STATus:OPERation:CONDition? 116 STATus:OPERation:ENABle 118 STATus:OPERation[:EVENt]? 120 STATus:PRESet 122 STATus:OUEStionable:CONDition? 123 STATus:OUEStionable:ENABle 124 STATus:OUEStionable[:EVENt]? 126

This chapter explains how the STATus command subsystem functions.

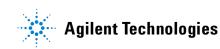

# STATus: OPERation: CONDition?

#### **Syntax**

STATus: OPERation: CONDition?

This command queries the condition register for the Standard Operation Register group. This is a read-only register and the bits are not cleared when you read the register.

NOTE

For more information on the SCPI Status System, see Chapter 2.

#### Remarks

- The condition register bits reflect the current condition. If a condition goes away, the corresponding bit is cleared in the condition register.
- The following table lists the bit definitions for the Standard Operation Register.

| Bit numb | Bit number              |          | Definition                                                         |
|----------|-------------------------|----------|--------------------------------------------------------------------|
| 0        | Calibration in Progress | 1        | U2741A is performing a calibration                                 |
| 1 to 3   | Not Used                | Not Used | 0 is returned                                                      |
| 4        | Measuring               | 16       | U2741A is initiated, and is making, or about to make a measurement |
| 5        | Waiting for Trigger     | 32       | U2741A is waiting for a trigger                                    |
| 6 to 7   | Not Used                | Not Used | 0 is returned                                                      |
| 8        | Configuration Change    | 256      | U2741A configuration has been changed                              |
| 9        | Not Used                | Not Used | 0 is returned                                                      |
| 10       | Not Used                | Not Used | 0 is returned                                                      |
| 11 to 15 | Not Used                | Not Used | 0 is returned                                                      |

#### **Example**

STAT:OPER:COND?

//Reads the condition register (bit 5 is set)

# STATus Subsystem 7

Typical Response: +32

# See Also

STATus:OPERation[:EVENt]?
STATus:OPERation:ENABle

# STATus: OPERation: ENABle

#### **Syntax**

STATus:OPERation:ENABle <enable\_value>

This command enables bits in the enable register for the Standard Operation Register group. The selected bits are then reported to the Status Byte.

STATus: OPERation: ENABle?

This command queries the Questionable Data enable register. The U2741A returns a binary-weighted decimal representing the bits set in the enable register.

### Parameter

| ltem          | Туре    | Range of values                                                                                                  | Default value |
|---------------|---------|----------------------------------------------------------------------------------------------------|---------------|
| enable_ value | Numeric | A decimal value which corresponds to the<br>binary-weighted sum of the bits in the register<br>(see table below) | 0             |

# NOTE

For more information on the SCPI Status System, see Chapter 2.

#### Remarks

• The following table lists the bit definitions for the Standard Operation Register.

| Bit number |                         | Decimal value | Definition                                                         |
|------------|-------------------------|---------------|--------------------------------------------------------------------|
| 0          | Calibration in Progress | 1             | U2741A is performing a calibration                                 |
| 1 to 3     | Not Used                | Not Used      | 0 is returned                                                      |
| 4          | Measuring               | 16            | U2741A is initiated, and is making, or about to make a measurement |

| 5        | Waiting for Trigger  | 32       | U2741A is waiting for a trigger       |
|----------|----------------------|----------|---------------------------------------|
| 6 to 7   | Not Used             | Not Used | 0 is returned                         |
| 8        | Configuration Change | 256      | U2741A configuration has been changed |
| 9        | Not Used             | Not Used | 0 is returned                         |
| 10       | Not Used             | Not Used | 0 is returned                         |
| 11 to 15 | Not Used             | Not Used | 0 is returned                         |

- Use the <enable\_value> parameter to specify which bits will be reported to the Status Byte. The decimal value specified corresponds to the binary-weighted sum of the bits you wish to enable in the register. For example, to enable bit 5 (decimal value = 32) and bit 8 (decimal value = 256), the corresponding decimal value would be 288 (32 + 256).
- The clear status (\*CLS) command will not clear the enable register but it does clear all the bits in the event register.
- The STAT: PRES command will clear all the bits in the enable register.
- The \*RST command has no effect on this register.

#### Examples

STAT: OPER: ENAB 32

//Sets the enable register (bit 5 is set)

STAT:OPER:ENAB?

//Queries the enable register

Typical Response: +32

#### See Also

STATus:OPERation[:EVENt]? STATus:PRESet

# STATus:OPERation[:EVENt]?

#### Syntax

STATus:OPERation[:EVENt]?

This command queries the event register for the Standard Operation Register group. This is a read-only register and the bits are cleared when you read the register.

# NOTE

For more information on the SCPI Status System, see Chapter 2.

#### Remarks

- The condition register bits reflect the current condition. If a condition goes away, the corresponding bit is cleared in the condition register.
- The following table lists the bit definitions for the Standard Operation Register.

| Bit number |                         | Decimal value | Definition                                                         |
|------------|-------------------------|---------------|--------------------------------------------------------------------|
| 0          | Calibration in Progress | 1             | U2741A is performing a calibration                                 |
| 1 to 3     | Not Used                | Not Used      | 0 is returned                                                      |
| 4          | Measuring               | 16            | U2741A is initiated, and is making, or about to make a measurement |
| 5          | Waiting for Trigger     | 32            | U2741A is waiting for a trigger                                    |
| 6 to 7     | Not Used                | Not Used      | 0 is returned                                                      |
| 8          | Configuration Change    | 256           | U2741A configuration has been changed                              |
| 9          | Not Used                | Not Used      | 0 is returned                                                      |
| 10         | Not Used                | Not Used      | 0 is returned                                                      |
| 11 to 15   | Not Used                | Not Used      | 0 is returned                                                      |

• Once a bit is set, it remains set until cleared by reading the event register or the clear status (\*CLS) command.

• The \*RST command has no effect on this register.

# Example

STAT: OPER?

//Reads the event register

Typical Response: +32

### See Also

STATUS:OPERation:ENABle STATUS:OPERation:CONDition?

# STATus:PRESet

# **Syntax**

STATus: PRESet

This command clears all the bits in the Questionable Data enable register and the Standard Operation enable register.

NOTE

For more information on the SCPI Status System, see Chapter 2.

### Example

STAT: PRES

//The following command clears all the enable register bits.

# STATus:QUEStionable:CONDition?

#### **Syntax**

STATus:QUEStionable:CONDition?

This command queries the condition register for the Questionable Data Register group. This is a read-only register and the bits are not cleared when you read the register.

#### Description

This query returns the value of the Questionable Data condition register. The condition register is a read-only register, which holds the live (unlatched) questionable status of the U2741A. Reading the Questionable condition register does not clear it. This query returns the binary-weighted sum of all bits set in the register.

#### Remarks

For more information on the Questionable condition register, refer to Chapter 2, "SCPI Status Registers," on page 8.

### Example

The following query reads the Questionable condition register.

STAT:QUES:COND?

Typical Response: +512

#### See Also

```
STATus:QUEStionable:ENABle
STATus:QUEStionable[:EVENt]?
```

# STATus:QUEStionable:ENABle

#### **Syntax**

STATus:QUEStionable:ENABle <enable\_value>
STATus:QUEStionable:ENABle?

#### Description

This command and its query set and read the value of the Questionable Data enable register. The enable register is a mask for enabling specific bits from the Questionable event register to set the questionable summary bit (QUES) of the Status Byte register. This bit (bit 3) is the logical OR of all the Questionable event register bits that are enabled by the Questionable enable register. This query returns the binary-weighted sum of all bits set in the register.

#### Parameter

| ltem         | Туре    | Range of values | Default<br>value |
|--------------|---------|-----------------|------------------|
| enable_value | Numeric | 0 to 65535      | 0                |

#### Remarks

- The STATus: PRESet command will clear all bits in the enable register.
- For more information on the Questionable enable register, refer to Chapter 2, "SCPI Status Registers," on page 8.

#### Examples

The following command enables bit 4 (decimal value = 16) in the enable register.

STAT: QUES: ENAB 16 //Sets the enable register (bit 4 is set)

The following query returns the bits enabled in the register.

STAT: QUES: ENAB? //Queries the enable register

Typical Response: +16

# See Also

```
STATus:PRESet
STATus:QUEStionable:CONDition?
STATus:QUEStionable[:EVENt]?
```

# STATus:QUEStionable[:EVENt]?

### **Syntax**

STATus:QUEStionable[:EVENt]?

This command queries the event register for the Questionable Data Register group. This is a read-only register and the bits are cleared when you read the register.

NOTE

For more information on the SCPI Status System, see Chapter 2.

#### Remarks

- The condition register bits reflect the current condition. If a condition goes away, the corresponding bit is cleared in the condition register.
- The following table lists the bit definitions for the *Questionable Data Register*.

| Bit num | ıber                            | Decimal value | Definition                                     |
|---------|---------------------------------|---------------|------------------------------------------------|
| 0       | Voltage Overload                | 1             | Range overload on DC or AC volts               |
| 1       | Current Overload                | 2             | Range overload on DC or AC current             |
| 2       | Not Used                        | Not Used      | 0 is returned                                  |
| 3       | Not Used                        | Not Used      | 0 is returned                                  |
| 4       | Temperature Overload            | 16            | Range overload on temperature                  |
| 5       | Frequency<br>Overload/Underflow | 32            | Range overload or underflow on frequency       |
| 6 to 7  | Not Used                        | Not Used      | 0 is returned                                  |
| 8       | Calibration Corrupt             | 256           | At least one calibration constant is corrupt   |
| 9       | Resistance Overload             | 512           | Range overload resistance                      |
| 10      | Not Used                        | Not Used      | 0 is returned                                  |
| 11      | Lower Limit Failed              | 2048          | Reading is less than lower limit in limit test |

| 12 | Upper Limit Failed | 4096     | Reading is greater than upper limit in limit test                     |
|----|--------------------|----------|-----------------------------------------------------------------------|
| 13 | Not Used           | Not Used | 0 is returned                                                         |
| 14 | Memory Overflow    | 16384    | Reading memory is full. One or more (oldest) readings have been lost. |
| 15 | Not Used           | Not Used | 0 is returned                                                         |

- Once a bit is set, it remains set until cleared by reading the event register or the clear status (\*CLS) command.
- The \*RST command has no effect on this register.
- The STAT:QUES? command reads the event register and returns a decimal value which corresponds to the binary-weighted sum of all bits set in the register.
- For example, if bit 1 (decimal value = 2) and bit 9 (decimal value = 512) are set, this command will return +514.

#### Example

STAT: QUES? //Reads the questionable register (bit 9 is set)

Typical Response: +512

### See Also STATus:QUEStionable:CONDition? STATus:QUEStionable:ENABle

# 7 STATus Subsystem

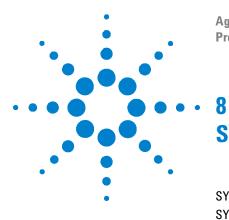

Agilent U2741A USB Modular 5.5 Digits Digital Multimeter Programmer's Reference Guide

# SYSTem Subsystem

SYSTem:CDEScription? 130 SYSTem:ERRor? 131 SYSTem:LFRequency 132 SYSTem:PRESet 133 SYSTem:VERSion? 134

This chapter explains how the SYSTem command subsystem functions.

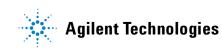

# SYSTem:CDEScription?

### **Syntax**

SYSTem:CDEScription?

# Description

This query identifies which slot and chassis that the U2741A is plugged into the U2781A, and returns the slot and chassis number respectively.

#### Remarks

- If the U2741A is in standalone mode, then this query would return +7, +0.
- Please refer to the U2781A Modular Instrument Chassis User's Guide for the details.

#### Example

SYST:CDES?

//Queries the U2741A slotted in the chassis (assume slot 5 of chassis #12)

Typical Response: +5, +12

# SYSTem:ERRor?

#### Syntax

SYSTem: ERRor?

#### Description

This query returns the next error number and its corresponding message string from the error queue. The queue is a first-in, first-out (FIFO) buffer that stores errors as they occur. As it is read, each error is removed from the queue.

#### Remarks

- If more than 20 errors have occurred, the last error stored in the queue (the most recent error) is replaced with **-350**,"Queue overflow".
- If no errors have occurred when you read the error queue, the U2741A responds with +0,"No error".
- The error queue is cleared by the clear status (\*CLS) command and when power is cycled.
- Please refer to Chapter 12, "SCPI Error Messages," on page 160 for the error messages.

#### **Example**

SYST: ERR? //Queries for any system errors (assume that an invalid command is specified)

Typical Response: -113, ''Undefined header''

# SYSTem:LFRequency

# Syntax

SYSTem:LFRequency <value>

It sets the line frequency.

SYSTem:LFRequency?

It queries for the line frequency.

### Parameter

| ltem  | Туре    | Range of values | Default value |
|-------|---------|-----------------|---------------|
| value | Numeric | 50 Hz, 60 Hz    | 50 Hz         |

# Examples

| SYST:LFR 50 | //Sets the line frequency | to 50 Hz |
|-------------|---------------------------|----------|
| SYST:LFR?   | //Queries the line freque | ncy      |

Typical response: 50

# SYSTem:PRESet

# Syntax

SYSTem:PRESet

It resets the hardware and set it to the factory default settings.

#### Remarks

It does the same function as a \*RST command would do.

# Example

SYST:PRES

#### See Also

\*RST

# SYSTem:VERSion?

### Syntax

SYSTem:VERSion?

# Description

This query returns the version of the SCPI standard in which the U2741A complies with. The version is in a numeric form YYYY.V, where YYYY represents the year of the version and V represents a version for that year.

#### Example

SYST:VERS?

//This query will return the SCPI version

Typical Response: 1997.0

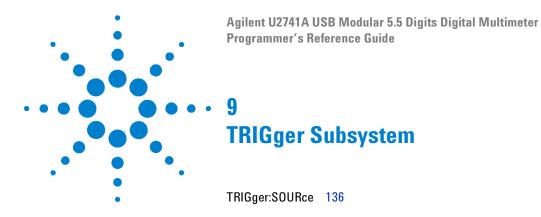

This chapter explains how the TRIGger command subsystem functions.

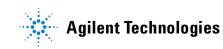

# **TRIGger:SOURce**

#### Syntax

TRIGger:SOURce <source>

This command selects the trigger source for measurements. The U2741A will accept a software (bus) command, immediate (continuous) trigger, or a star trigger.

TRIGger:SOURce?

This command queries the trigger source setting.

### Parameter

| ltem   | Туре     | Range of values          | Default value |
|--------|----------|--------------------------|---------------|
| source | Discrete | {IMMediate   BUS   STRG} | IMM           |

#### Remarks

- After selecting the trigger source, you must place the U2741A in the "wait-for-trigger" state using the INIT command. A trigger will not be accepted from the selected trigger source until the U2741A is in the "wait-for-trigger" state. The INIT command only initiates the measurement and needs a trigger (BUS or IMMediate) to make the actual measurement.
- For the IMMediate (continuous) source, the trigger signal is always present. When you place the U2741A in the "wait-for-trigger" state, the trigger is issued immediately.
- For the BUS (software) source, the U2741A is triggered by the \*TRG command received over the remote interface. The \*TRG command will not be accepted unless the multimeter is in the "wait-for-trigger" state.
- A CONF or MEAS? command overwrites the BUS trigger and sets the trigger source to IMMediate.
- The U2741A selects the immediate trigger source after a factory reset (\*RST command).

- The bus trigger mode is initiated by sending a bus trigger command (\*TRG), after selecting BUS as the trigger source.
- The star trigger is only applicable when the U2741A is used in the U2781A chassis. It is use for triggering multiple units in the chassis.

# **Examples**

| TRIG:SOUR BUS | //Sets the trigger source to bus |
|---------------|----------------------------------|
| TRIG: SOUR?   | //Queries the source setting     |

Typical Response: BUS

See Also \*TRG

# 9 TRIGger Subsystem

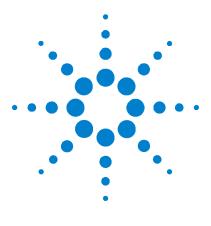

Agilent U2741A USB Modular 5.5 Digits Digital Multimeter Programmer's Reference Guide

# 10 Other Commands

ABORt 140 FETCh? 141 INITiate[:IMMediate] 142 READ? 144 UNIT:TEMPerature 146

This chapter explains the operation of the other system commands that are not categorized under major subsystems.

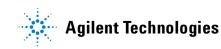

# ABORt

### Syntax

ABORt

This command aborts a measurement in progress.

#### Remarks

- This command may be useful to abort a measurement when the U2741A is waiting for a trigger.
- The \*RST command will abort a measurement and set all measurement parameters to their factory settings.
- When trigger source is set to BUS, the INIT command will change the state of the triggering system from the "idle" state to the "wait-for-trigger" state. At this time, if the ABOR command is issued, \*TRG is not allowed, the U2741A will return a system error -211, "Trigger ignored".

#### Example

ABOR

//Aborts the measurement in progress

#### See Also

\*RST

# FETCh?

### Syntax

FETCh?

This command transfers the reading to the U2741A output buffer where you can read it into your PC.

#### Remarks

- The FETCh? command will wait until the measurement is complete to terminate.
- The U2741A clears any reading from volatile memory after a factory reset (\*RST command) when mainframe power is cycled, when the configuration is changed (see Chapter 4, "CONFigure Subsystem"), or on an INIT command.

#### **Examples**

| CONF 10, 0.00003 | // Configures to measure DC voltage at 10 V range and 30 $\mu V$ resolution |
|------------------|-----------------------------------------------------------------------------|
| TRIG:SOUR IMM    | $/\!/$ Sets the trigger source to immediate                                 |
| INIT             | <pre>// Places the U2741A in wait-for-trigger state</pre>                   |
| FETC?            | // Transfers the reading from memory<br>to the U2741A output buffer         |

Typical Response: +1.45341E+00

#### See Also

INITiate[:IMMediate]
READ?

# **INITiate**[:IMMediate]

#### Syntax

INITiate[:IMMediate]

This command changes the state of the triggering system from the "idle" state to the "wait-for-trigger" state. Measurements will begin when the specified trigger conditions are satisfied following the receipt of the INIT command.

NOTE

The INIT command also clears the previous reading from the memory.

#### Remarks

- To retrieve the reading, use the FETC? command.
- The ABOR command may be used to set the U2741A to idle state.
- The INIT command only initiates the measurement and needs a trigger (BUS or IMMediate) to make the actual measurement.

#### **Examples**

| CONF 10, 0.00003 | // Configures to measure DC voltage at 10 V range and 30 $\mu V$ resolution                            |
|------------------|----------------------------------------------------------------------------------------------------|
| TRIG:SOUR IMM    | $\ensuremath{/\!/}$ Sets the trigger source to immediate                                               |
| INIT             | // Places the U2741A in<br>wait-for-trigger state                                                      |
| FETC?            | <pre>// The FETCh? command transfers the<br/>reading from memory to the<br/>U2741A output buffer</pre> |

Typical Response: +1.45341E+00

## See Also

FETCh? READ? ABORt

# **READ?**

#### **Syntax**

#### READ?

This command changes the U2741A triggering system from the "idle" state to the "wait-for-trigger" state. Measurements will begin when the specified trigger conditions are satisfied following the receipt of the READ? command. The reading is then sent immediately to volatile memory and the U2741A output buffer.

#### Remarks

- When the trigger source is IMMediate, sending the READ? command is similar to sending the INIT command followed immediately by the FETC? command. When the trigger source is BUS, sending the READ? command is similar to sending the following commands.
  - INIT \*TRG FETC?
- The U2741A clears reading memory after a factory reset (\*RST command), when the power is cycled, when the configuration is changed (see Chapter 4, "CONFigure Subsystem"), or on an INIT command.

#### **Examples**

| CONF 10, 0.00003 | // Configures to measure DC voltage at 10 V range and 30 $\mu V$ resolution                                                                  |
|------------------|----------------------------------------------------------------------------------------------------|
| TRIG:SOUR IMM    | // Sets the trigger source to immediate                                                                                                    |
| READ?            | // Places the U2741A in<br>wait-for-trigger state and when<br>triggered, transfers the reading from<br>memory to the U2741A output<br>buffer |

Typical Response: +1.45341E+00

## See Also

INITiate[:IMMediate]
FETCh?

# **UNIT: TEMPerature**

#### Syntax

UNIT:TEMPerature <unit>

This command selects the units (°C, °F, or K) to be used for temperature measurements.

```
UNIT: TEMPerature?
```

This command queries the unit for temperature measurement. It will return either C, F, or K.

### Parameter

| ltem | Туре     | Range of values     | Default value |
|------|----------|---------------------|---------------|
| unit | Discrete | {C CEL F FAR K}     | С             |
|      |          | C, CEL = Celcius    |               |
|      |          | F, FAR = Fahrenheit |               |
|      |          | K = Kelvin          |               |

#### Remarks

• The temperature unit selection is stored in nonvolatile memory. The selection is set to °C after a factory reset (\*RST command).

#### **Examples**

UNIT: TEMP?

//Queries the temperature unit setting

Typical Response: C

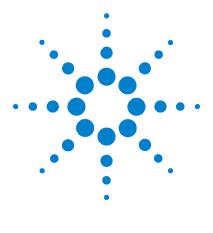

Agilent U2741A USB Modular 5.5 Digits Digital Multimeter Programmer's Reference Guide

# 11 IEEE Common Commands

\*CLS 148 \*ESE/\*ESE? 149 \*ESR? 150 \*IDN? 151 \*OPC/\*OPC? 152 \*RST 153 \*SRE/\*SRE? 154 \*STB? 155 \*TRG 156 \*TST? 157

This chapter gives an introduction to the IEEE-488.2 common commands. It defines a set of common commands that perform functions such as reset, self-test, and status operations.

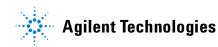

# \*CLS

### Syntax

\*CLS

This command is used to clear the event registers in all register groups and also clears the error queue.

### Example

\*CLS

//This will clear the event register bits

# \*ESE/\*ESE?

#### Syntax

\*ESE <value>

This command enables bits in the enable register for the Standard Event register group. The selected bits are then reported to bit 5 of the Status Byte register.

\*ESE?

This will query the Standard Event register group and returns a decimal value that corresponds to the binary-weighted sum of all bits set in the register.

#### Parameter

| ltem  | Туре    | Range of values | Default value |
|-------|---------|-----------------|---------------|
| value | Numeric | 0 to 65535      | 0             |

#### Remarks

For more information on the Standard Event registers, refer to Chapter 2, "SCPI Status Registers," on page 8.

#### **Examples**

| *ESE 16 | <pre>//This command enables bit 4 (decimal<br/>value = 16) in the enable register</pre> |
|---------|-----------------------------------------------------------------------------------------|
| *ESE?   | //This query returns the bits that are enabled in the register                          |

Typical Response: +16

# \*ESR?

## Syntax

\*ESR?

This query returns the value of the event register of the Standard Event group as a decimal value that corresponds to the binary-weighted sum of all bits set in the register.

#### Parameter

| ltem  | Туре    | Range of values | Default value |
|-------|---------|-----------------|---------------|
| value | Numeric | 0 to 65535      | 0             |

#### Remarks

- Once a bit is set, it will remain set until cleared by reading the event register or the clear status (\*CLS) command.
- For more information on the Standard Event registers, refer to Chapter 2, "SCPI Status Registers," on page 8.

#### Example

| *ESE 16 | <pre>//This command enables bit 4 (decimal<br/>value = 16) in the enable register</pre> |
|---------|-----------------------------------------------------------------------------------------|
| *ESR?   | //The query will return the bits enabled in the register                                |

Typical Response: +16

# \*IDN?

#### **Syntax**

\*IDN?

This query reads the U2741A identification string which contains four comma-separated fields. The first field is the manufacturer's name, the second is the model number of the U2741A, the third is the serial number, and the fourth is the firmware revision number. This query returns a string with the following format.

AGILENT TECHNOLOGIES,U2741A,<Serial Number>,m.mm-f.ff-b.bb

m.mm = main firmware revision number

f.ff = I/O processor firmware revision number

b.bb = boot loader firmware revision number

#### **Example**

\*IDN

//This query returns the U2741A indentification string

**Typical Response:** 

AGILENT TECHNOLOGIES, U2741A, MY12345678, 1.00-1.00-1.00

# \*0PC/\*0PC?

#### **Syntax**

\*OPC

Sets the "Operation Complete" bit (bit 0) in the Standard Event register after all of the previous commands have been completed.

\*OPC?

This query always returns 1 to the output buffer after the previous commands have been completed. Other commands cannot be executed until this command completes.

#### **Examples**

| *OPC  | //This command sets the "Operation<br>Complete" bit (bit 0)       |
|-------|-------------------------------------------------------------------|
| *OPC? | //The following query returns 1 after the operation has completed |

Typical Response: 1

# \*RST

### Syntax

\*RST

This command resets the U2741A to its factory default state.

**NOTE** Refer to Chapter 13, "Factory Default Settings," on page 169 for a complete listing of the U2741A default settings.

#### Example

\*RST

//This command resets the U2741A

# \*SRE/\*SRE?

#### **Syntax**

\*SRE <value>

This command enables the bits in the Status Byte enable register. The selected enabled bits are summarized in the "Master Summary" bit (bit 6) of the Status Byte Register. If any of the selected bit condition change from 0 to 1, a Service Request is generated.

\*SRE?

The query command reads the enable register and returns a decimal value that corresponds to the binary-weighted sum of all bits set in the register.

#### Parameters

| ltem  | Туре    | Range of values | Default value |
|-------|---------|-----------------|---------------|
| value | Numeric | 0 to 65535      | 0             |

#### Remarks

For more information on the Status Byte registers, refer to Chapter 2, "Status Byte Register," on page 9.

#### **Examples**

| *SRE 16 | <pre>//This command enables bit 4 (decimal<br/>value = 16) in the enable register</pre> |
|---------|-----------------------------------------------------------------------------------------|
| *SRE?   | //This query returns the bits enabled in the register                                   |

Typical Response: +16

# \*STB?

#### **Syntax**

\*STB?

This query reads the summary (condition) of the Status Byte register. This command is similar to a Serial Poll but it is processed like any other instrument command. This command returns the same result as a Serial Poll but the "Master Summary" bit (bit 6) is not cleared by the \*STB? command.

#### Example

\*STB?

//This query reads the Status Byte register
 (assume that bits 3 and 4 are set)

Typical Response: +24

# \*TRG

#### **Syntax**

\*TRG

This command triggers a measurement from the remote interface only if the bus (software) trigger source is currently selected.

#### Remarks

After setting the trigger source, you must set the U2741A to the "wait-for-trigger" state using the INITiate command. The \*TRG command will not be accepted unless the U2741A is in the "wait-for-trigger" state.

#### **Examples**

The following command performs a trigger.

TRIG:SOUR BUS INIT \*TRG

# \*TST?

### Syntax

\*TST?

This query command performs a self-test of the U2741A and returns a pass/fail indication.

#### Remarks

The command returns +0 (all tests passed) or +1 (one or more tests failed).

### Example

\*TST

//This query command performs a self-test and returns a pass/fail indication

Typical Response: +0

### **11 IEEE Common Commands**

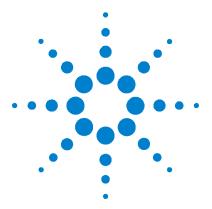

Agilent U2741A USB Modular 5.5 Digits Digital Multimeter Programmer's Reference Guide

# 12 SCPI Error Messages

SCPI Error Messages 160 Command Errors 160 Execution Errors 163 Device Dependent Errors 166 Query Errors 167 Self-Test Errors 167 Calibration Errors 168

This chapter lists down all the SCPI command errors.

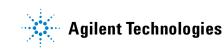

# **SCPI Error Messages**

Error messages are created once a command error or and erroneous condition has been detected.

- Errors are retrieved in first-in-first-out (FIFO) order using the SYSTem: ERROr? command. The first error returned is the first error that was stored. Errors are cleared as you retrieve them.
- If more than 20 errors have occured, the last error stored in the queue (the most recent error) is replaced with -350,"Queue overflow". No additional errors are stored until you remove errors from the queue. If no errors have occurred when you read the error queue, the U2741A responds with +0,"No error".
- The error queue is also cleared by the clear status (\*CLS) command or when the power is cycled. The error queue is not cleared by an instrument reset (\*RST) command.

## **Command Errors**

The following table shows the list of command errors.

 Table 12-1 Command Errors (these errors set Standard Event Status register bit #5)

| Error number Command errors |                                                                                                 |
|-----------------------------|-------------------------------------------------------------------------------------------------|
| -100                        | Command error                                                                                   |
|                             | Generic syntax error                                                                            |
| -101                        | Invalid character                                                                               |
|                             | An invalid character was found in the command string. You may have inserted a character such as |
|                             | #, \$, or % in a command keyword or within a parameter.                                         |
| -102                        | Syntax error                                                                                    |
|                             | Invalid syntax was found in the command string. You may have inserted a blank space before or   |
|                             | after a colon in the command header, or before a comma.                                         |
| -103                        | Invalid separator                                                                               |
|                             | An invalid separator was found in the command string. Check for proper usage of , ; :           |

| Error number | Command errors<br>Data type error<br>The wrong parameter type was found in the command string. You may have specified a number<br>where a string was expected, or vice versa.                                                                     |  |
|--------------|----------------------------------------------------------------------------------------------------|--|
| -104         |                                                                                                    |  |
| -105         | <b>GET not allowed</b><br>A group execute trigger is not allowed in a command string                                                                                                    |  |
| -108         | arameter not allowed<br>lore parameters were received than expected for the command. You may have entered an extra<br>arameter, or you added a parameter to a command that does not accept a parameter.                                           |  |
| -109         | <b>lissing parameter</b><br>ewer parameters were received than expected for the command. You omitted one or more<br>arameters that are required for this command.                                                                                 |  |
| -110         | Command header error<br>An error was detected in the header                                                                                                    |  |
| -111         | <b>Header separator error</b><br>A character that was not a valid header separator was found in the command string                                                                                                    |  |
| -112         | <b>Program mnemonic too long</b><br>The header contains more than 12 characters                                                                                                    |  |
| -113         | <b>Undefined header</b><br>A command was received that is not valid. You may have misspelled the command or it may not be<br>a valid command. If you are using the short form of the command, remember that it may contain up<br>to four letters. |  |
| -114         | <b>Header suffix out of range</b><br>The value of the numeric suffix is not valid                                                                                                    |  |
| -120         | Numeric data error<br>Generic numeric data error                                                                                                    |  |
| -121         | Invalid character in number<br>An invalid character was found in the number specified for a parameter value<br>Example: *ESE #2                                                                                                    |  |
| -123         | <b>Exponent too large</b><br>A numeric parameter was found whose exponent was larger than 32,000                                                                                                    |  |
| -124         | <b>Too many digits</b><br>The mantissa of a numeric parameter contained more than 255 digits, excluding leading zeros                                                                                                    |  |

## Table 12-1 Command Errors (these errors set Standard Event Status register bit #5)

### 12 Error Messages

| Error number | Command errors                                                                                                    |  |
|--------------|----------------------------------------------------------------------------------------------------|--|
| -128         | Numeric data not allowed<br>A numeric parameter was received but a character string was expected                              |  |
| -130         | Suffix error<br>Generic suffix error                                                                                          |  |
| -131         | Invalid suffix<br>A suffix was incorrectly specified for a numeric parameter                                                  |  |
| -134         | <b>Suffix too long</b><br>The suffix contains more than 12 characters                                                         |  |
| -138         | Suffix not allowed<br>A suffix is not supported for this command                                                              |  |
| -140         | Character data error<br>Generic character data error                                                                          |  |
| -141         | <b>Invalid character data</b><br>Either the character data element contains an invalid character, or the element is not valid |  |
| -144         | <b>Character data too long</b><br>The character data element contains more than 12 characters                                 |  |
| -148         | <b>Character data not allowed</b><br>A discrete parameter was received, but a string or numeric parameters was expected       |  |
| -150         | <b>String data error</b><br>Generic string data error                                                                         |  |
| -151         | <b>Invalid string data</b><br>An invalid character string was received. Check that the string is enclosed in quotation marks  |  |
| -158         | <b>String data not allowed</b><br>A character string was received, but is not allowed for this command                        |  |
| -160         | Block data error<br>Generic block data error                                                                                  |  |
| -161         | <b>Invalid block data</b><br>The number of data bytes sent does not match the number of bytes specified in the header         |  |
| -168         | <b>Block data not allowed</b><br>Data was sent in arbitrary block format but is not allowed for this command                  |  |

## Table 12-1 Command Errors (these errors set Standard Event Status register bit #5)

| Error number | Command errors                                                                                                    |  |
|--------------|----------------------------------------------------------------------------------------------------|--|
| -170         | Expression error<br>Generic expression error                                                                                                 |  |
| -171         | Invalid expression<br>The expression data element was invalid                                                                                |  |
| -178         | <b>Expression data not allowed</b><br>Expression data element was sent but is not allowed for this command                                   |  |
| -180         | <b>Macro error</b><br>An error was encountered when defining a macro or executing a macro                                                    |  |
| -181         | Invalid outside macro definition<br>A macro parameter placeholder was encountered outside of a macro definition                              |  |
| -183         | <b>Invalid inside macro definition</b><br>The program message unit sequence, sent with a *DDT or a *DMC command, is syntactically<br>invalid |  |
| -184         | <b>Macro parameter error</b><br>A command inside the macro definition had the wrong number or type of parameters                             |  |

### Table 12-1 Command Errors (these errors set Standard Event Status register bit #5)

# **Execution Errors**

The execution errors are listed in the table below.

 Table 12-2 Execution Errors (these errors set Standard Event Status register bit #4)

| Error number | Execution errors                                                                                                    |  |
|--------------|----------------------------------------------------------------------------------------------------|--|
| -200         | <b>Execution error</b><br>Generic syntax error                                                                                                    |  |
| -201         | <b>Invalid while in local</b><br>A command is not executable while the device is in local mode due to a hard local control                                   |  |
| -202         | <b>Settings lost due to RTL</b><br>A setting associated with a hard local control was lost when the device changed to LOCS from<br>REMS or to LWLS from RWLS |  |

### 12 Error Messages

| Error number | Execution errors                                                                                                    |  |
|--------------|----------------------------------------------------------------------------------------------------|--|
| -210         | <b>Trigger error</b><br>Generic trigger error                                                                                                    |  |
| -211         | <b>Trigger ignored</b><br>A Group Execute Trigger (GET) or *TRG was received but the trigger was ignored                                                                                                    |  |
| -212         | <b>rm ignored</b><br>n arming signal was received and recognized by the device but was ignored                                                                                                    |  |
| -213         | <b>Init ignored</b><br>A request for a measurement initiation was ignored as another measurement was already in<br>progress                                                                                                    |  |
| -214         | <b>Trigger deadlock</b><br>A trigger source for the initiation of a measurement is set to GET and a subsequent measurement<br>query is received. The measurement cannot begin until a GET is received, but the GET would cause<br>an INTERRUPTED error. |  |
| -215         | Arm deadlock<br>The arm source for the initiation of a measurement is set to GET and a subsequent measurement<br>query is received. The measurement cannot begin until a GET is received, but the GET would cause<br>an INTERRUPTED error.              |  |
| -220         | Parameter error<br>A data element related error occurred                                                                                                    |  |
| -221         | <b>Settings conflict</b><br>A data element could not be executed because of the present instrument state                                                                                                    |  |
| -222         | <b>Data out of range</b><br>A data element could not be executed because the value was outside the valid range                                                                                                    |  |
| -223         | <b>Too much data</b><br>A data element was received that contains more data than the U2741A can handle                                                                                                    |  |
| -224         | Illegal parameter value<br>An exact value was expected but not received                                                                                                    |  |
| -230         | <b>Data corrupt or stale</b><br>Possibly an invalid data. A new reading was started but not completed                                                                                                    |  |
| -231         | <b>Data questionable</b><br>The measurement accuracy is suspect                                                                                                    |  |
| -240         | <b>Hardware error</b><br>The command could not be executed because of a hardware problem with the U2741A                                                                                                    |  |

## Table 12-2 Execution Errors (these errors set Standard Event Status register bit #4)

| Error number | Execution errors                                                                                                    |  |
|--------------|----------------------------------------------------------------------------------------------------|--|
| -241         | <b>Hardware missing</b><br>The command could not be executed because of missing hardware, such as an option                                                                                                    |  |
| -260         | Expression error<br>An expression program data element related error occurred                                                                                                    |  |
| -261         | Math error in expression<br>An expression program data element could not be executed due to a math error                                                                                                    |  |
| -270         | <b>Macro error</b><br>A macro-related execution error occurred. This error message is used when the device cannot<br>detect the more specific errors described for errors –271 through –278.                                                                      |  |
| -271         | <b>Macro syntax error</b><br>A syntactically legal macro program data sequence, written in accordance with IEEE 488.2, 10.7.2,<br>could not be executed due to a syntax error within the macro definition                                                         |  |
| -272         | <b>Macro execution error</b><br>A syntactically legal macro program data sequence could not be executed due to an error within the macro definition                                                                                                    |  |
| -273         | <b>Illegal macro label</b><br>The macro label defined in the *DMC command was a legal string syntax, but could not be accepted<br>by the device. For example, the label was too long, the same as a common command header, or<br>contained invalid header syntax. |  |
| -274         | <b>Macro parameter error</b><br>The macro definition improperly used a macro parameter placeholder                                                                                                    |  |
| -275         | <b>Macro definition too long</b><br>A syntactically legal macro program data sequence could not be executed because the string or<br>block contents were too long for the device to handle                                                                        |  |
| -276         | <b>Macro recursion error</b><br>A syntactically legal macro program data sequence could not be executed because the device<br>found it to be recursive                                                                                                    |  |
| -277         | <b>Macro redefinition not allowed</b><br>The macro label defined in the *DMC command could not be executed because the macro label<br>was already defined                                                                                                    |  |
| -278         | <b>Macro header not found</b><br>A syntactically legal macro label in the *GMC? query could not be executed because the header<br>was not previously defined                                                                                                    |  |

## Table 12-2 Execution Errors (these errors set Standard Event Status register bit #4)

### 12 Error Messages

# **Device Dependent Errors**

The table below contains the device-dependent errors.

Table 12-3 Device Dependent Errors (these errors set Standard Event Status register bit #3)

| Error number | Device dependent errors                                                                                                    |
|--------------|----------------------------------------------------------------------------------------------------|
| -310         | <b>System error</b><br>This indicates that some error, termed as "system error" by the device, has occurred. The U2741A<br>internal operation has not completed properly, possibly due to an abnormal hardware or firmware<br>condition.                 |
| -313         | <b>Calibration memory lost</b><br>The nonvolatile memory used to store the U2741A calibration constants has detected a checksum<br>error which may be caused by a device failure or extreme conditions such as lightning or strong<br>magnetic fields    |
| -315         | <b>Configuration memory lost</b><br>The nonvolatile memory used to store the U2741A configuration settings has detected a<br>checksum error which may be caused by a device failure or extreme conditions such as lightning or<br>strong magnetic fields |
| -321         | <b>Out of memory</b><br>There is insufficient working memory available                                                                                                    |
| -330         | Self-test failed<br>An executed self-test failed                                                                                                    |
| -350         | <b>Queue overflow</b><br>The error queue is full because more than 20 errors have occurred. No additional errors are stored<br>until you remove the errors from the queue.                                                                               |

## **Query Errors**

The list of query errors is shown in the following table.

Table 12-4 Query Errors (these errors set Standard Event Status register bit #2)

| Error number | Query errors                                                                                                  |
|--------------|----------------------------------------------------------------------------------------------------|
| -400         | Query error<br>Generic error query                                                                            |
| -410         | Query INTERRUPTED                                                                                             |
|              | A condition causing an interrupted query error occurred                                                       |
| -420         | Query UNTERMINATED                                                                                            |
|              | A condition causing an unterminated query error occurred                                                      |
| -430         | Query DEADLOCKED                                                                                              |
|              | A condition causing a deadlocked query error occurred                                                         |
| -440         | Query UNTERMINATED after indefinite response                                                                  |
|              | A query was received in the same program message after a query indicating an indefinite response was executed |

# **Self-Test Errors**

The self-test errors are listed in the following table.

#### Table 12-5 Self-Test Errors

| Error number | Self-test errors                                                                                                  |  |
|--------------|----------------------------------------------------------------------------------------------------|--|
| 601          | Calibration constant corrupted                                                                                    |  |
|              | This indicates that the U2741A has failed to retrieve the valid calibration constants from the nonvolatile memory |  |
| 605          | A/D & FE measure zero                                                                                             |  |
|              | This indicates that the U2741A has failed to communicate with A/D converter or has front end switching error      |  |

### 12 Error Messages

# **Calibration Errors**

The calibration errors are listed in the following table.

Table 12-6 Calibration Errors

| Error number | Calibration errors                                                                                                    |  |
|--------------|----------------------------------------------------------------------------------------------------|--|
| 702          | Cal secured The multimeter is secured against calibration                                                                                                    |  |
| 703          | <b>Invalid secure code</b><br>An invalid calibration security code was received when attempting to unsecure or secure the<br>multimeter. You must use the same security code to unsecure the multimeter as was used to<br>secure it, and vice versa. The security code may contain up to 12 alphanumeric characters. The<br>first character must be a letter. |  |
| 704          | Secure code too long<br>A security code was received which contained more than 12 characters                                                                                                    |  |
| 705          | <b>Cal aborted</b><br>A calibration in progress is aborted when you send a device clear, or change the local/remote<br>state of the multimeter                                                                                                    |  |
| 706          | <b>Cal value out of range</b><br>The specified calibration value (CALibration:VALue) is invalid for the present function and<br>range                                                                                                    |  |

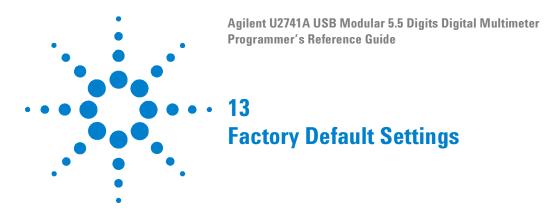

This chapter will list the factory default settings.

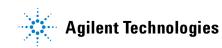

#### Remarks

- The U2741A is shipped with the factory default settings.
- It is set once the \*RST or SYST: PRES command is sent to the U2741A.
- Below are the factory default settings.

| Measurement configuration | Factory settings              |
|---------------------------|-------------------------------|
| Function                  | DC volts                      |
| Range                     | Autorange (for all functions) |
| Resolution                | 5.5 digits (1.50e-6)          |
| NPLC                      | 20                            |
| Autozero                  | OFF                           |
| Frequency                 | OFF                           |
| Line frequency            | 50                            |

| Triggering operations | Factory settings |
|-----------------------|------------------|
| Trigger source        | Immediate        |
| CONFigure:SSI         | NONE             |
| Fetch buffer          | CLEAR            |

### Details

| DCV parameters | Factory settings |
|----------------|------------------|
| Range          | AUTO (10 V)      |
| Autozero       | OFF              |
| Resolution     | 1.50e–6          |
| NPLC           | 20               |

| DCI parameters Factory settings |
|---------------------------------|
|---------------------------------|

| Range      | AUTO (1 A) |
|------------|------------|
| Autozero   | OFF        |
| Resolution | 1.50e–6    |
| NPLC       | 20         |

| ACV parameters | Factory settings |
|----------------|------------------|
| Range          | AUTO (10 V)      |

| ACI parameters | Factory settings |
|----------------|------------------|
| Range          | AUTO (1 A)       |

| RES parameters | Factory settings |
|----------------|------------------|
| Range          | AUTO (1 kΩ)      |
| Autozero       | OFF              |
| Resolution     | 1.50e-6          |
| NPLC           | 20               |

| FRES parameters | Factory settings |
|-----------------|------------------|
| Range           | AUTO (1 kΩ)      |
| Resolution      | 1.50e-6          |
| NPLC            | 20               |

| TEMP parameters  | Factory settings |
|------------------|------------------|
| Probe type       | THER             |
| Autozero         | OFF              |
| Resolution       | 1.50e–6          |
| NPLC             | 20               |
| Unit temperature | ۵°C              |

## 13 Default Factory Settings

### www.agilent.com

#### **Contact us**

To obtain service, warranty or technical support assistance, contact us at the following phone numbers:

United States: (tel) 800 829 4444 (fax) 800 829 4433 Canada: (tel) 877 894 4414 (fax) 800 746 4866 China: (tel) 800 810 0189 (fax) 800 820 2816 Europe: (tel) 31 20 547 2111 Japan: (tel) (81) 426 56 7832 (fax) (81) 426 56 7840 Korea: (tel) (080) 769 0800 (fax) (080) 769 0900 Latin America: (tel) (305) 269 7500 Taiwan: (tel) 0800 047 866 (fax) 0800 286 331 Other Asia Pacific Countries: (tel) (65) 6375 8100 (fax) (65) 6755 0042

Or visit Agilent worlwide web at: www.agilent.com/find/assist

Product specifications and descriptions in

® Agilent Technologies, Inc., 2008

First Edition, July 23, 2008 U2741-90011

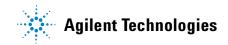